# **96-zónás bővíthető vagyonvédelmi és beléptetőrendszer központ (DGP-NE96) Programozási Útmutató V1.5**

DGP-NE96

# **Alapértelmezett telepítőkód**

000000 (A Telepítõkód módosításához, lásd szekció **[1000]**, *Telepítõkód programozás* a 22. oldalon)

# **Alapértelmezett rendszer mesterkód**

1234 vagy 123456

# **Hogyan léphet programozási módba?**

- 1) Tartsa nyomva **[0]** gombot
- 2) Gépelje be a **[TELEPÍTŐKÓDOT]**
- 3) Gépelje a 4 számjegyet **[SZEKCIÓ].**
- 4) Gépelje be a szükségeset **[ADAT].**

# **Decimális és Hexadecimális programozási táblázat**

Bizonyos szekciók egy vagy több hexadecimális érték (0-F) megadását igénylik.

# **LCD kezelőknél**:

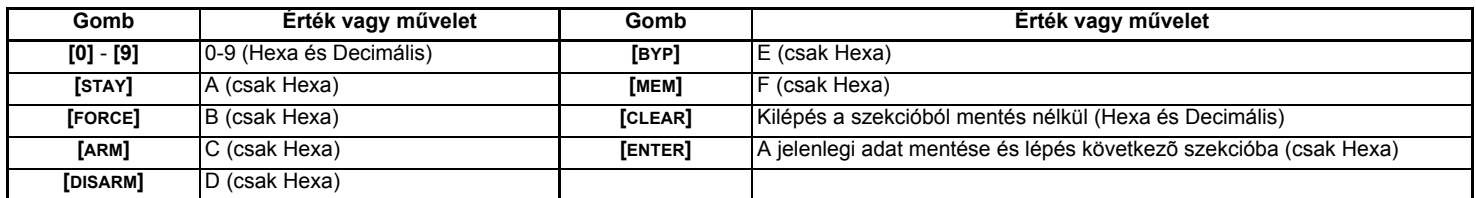

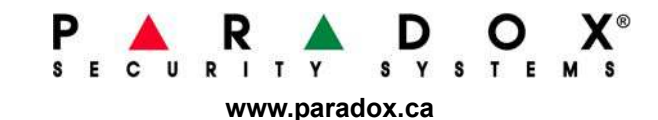

**Grafica kezelőknél**:

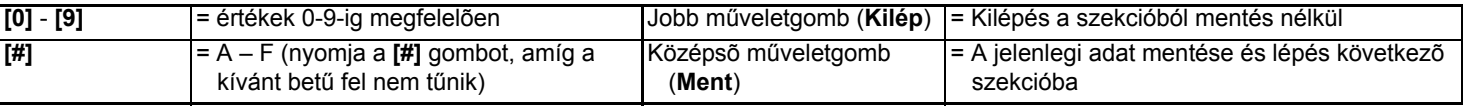

# Tartalomjegyzék

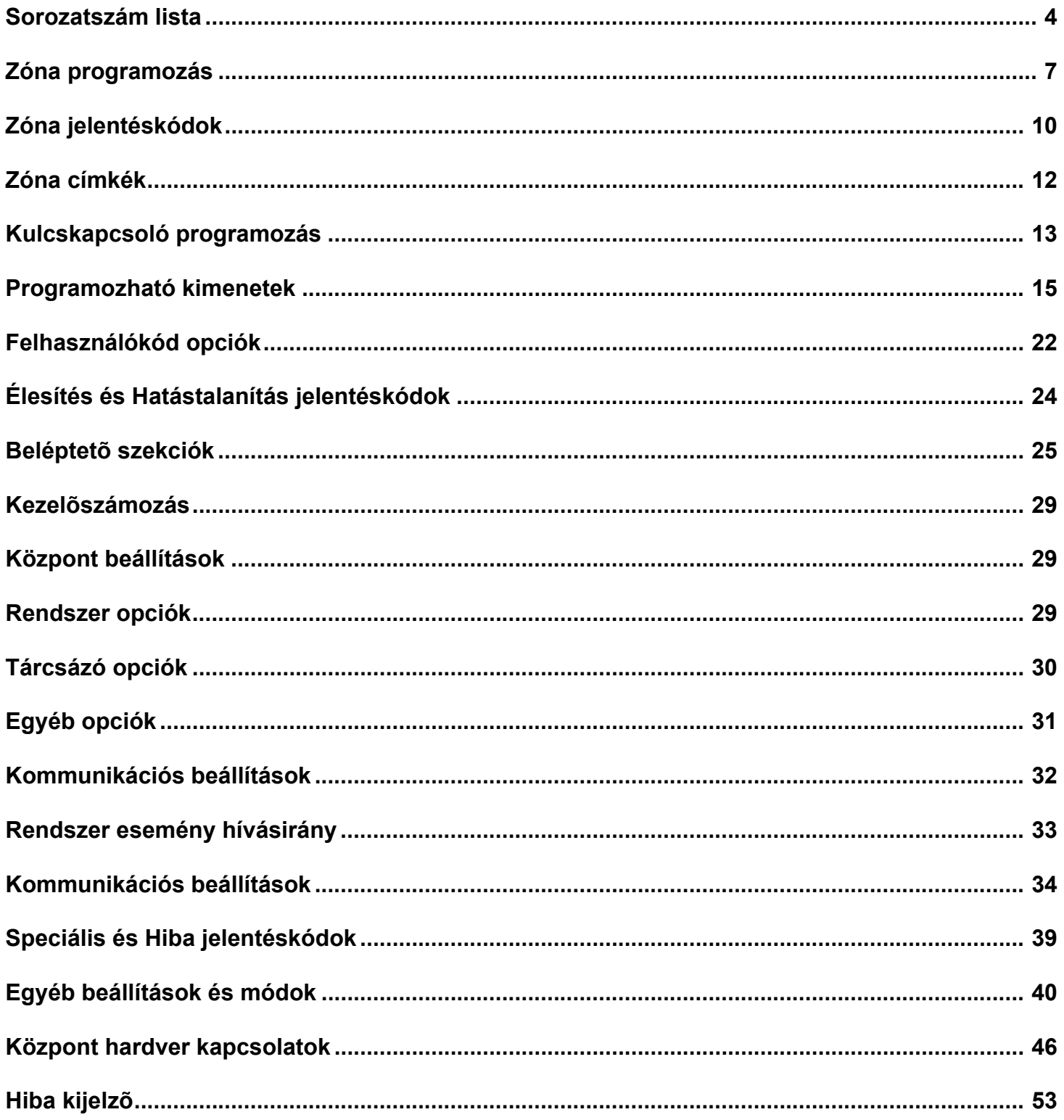

# Sorozatszám lista

Távolítsa el a plusz sorozatszám matricát minden egyes modul PC lapjáról és ragassza a megfelelő helyre (maximum 127 modul).

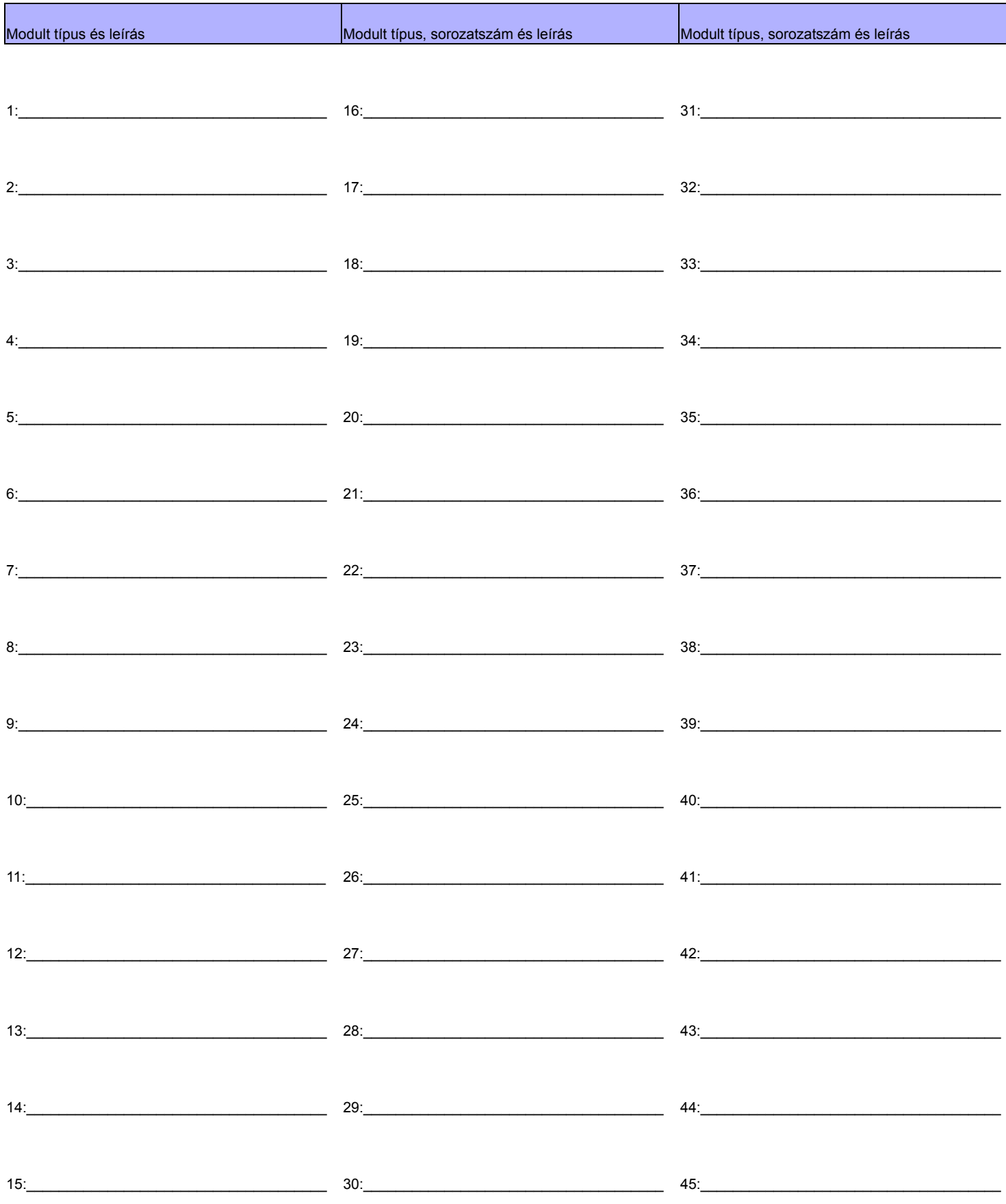

Digiplex DGP-NE96 - 4 - Programozói útmutató

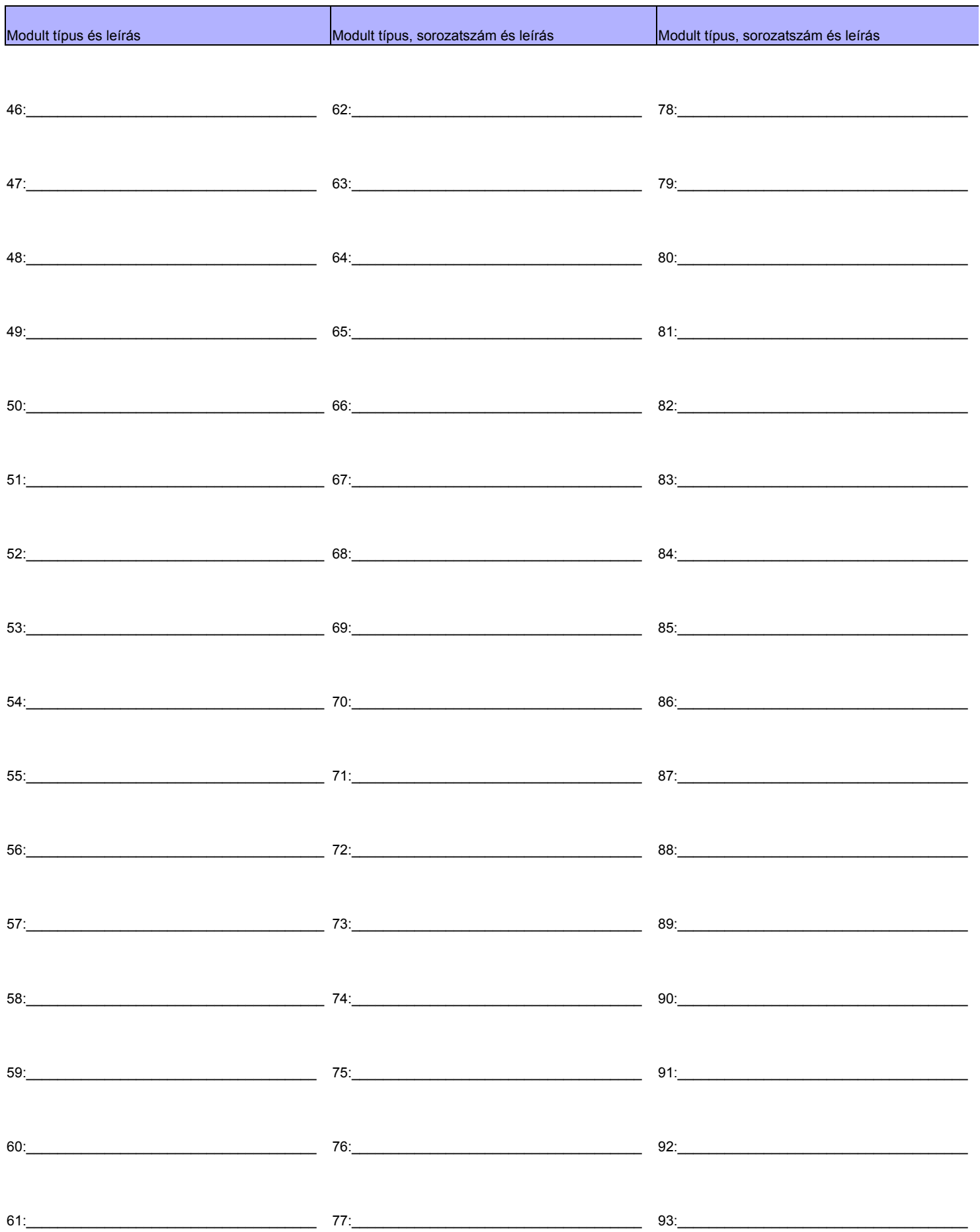

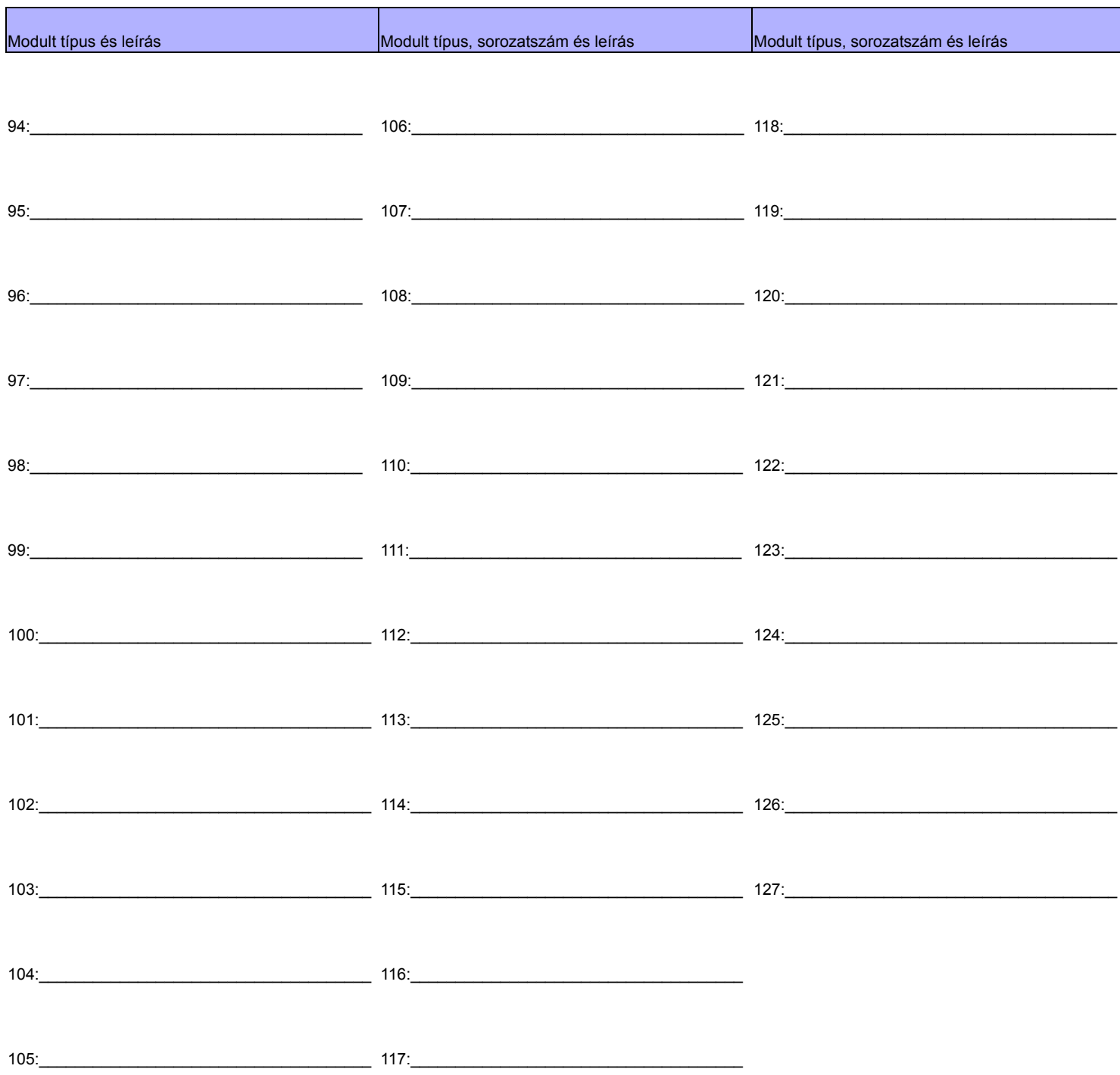

# **Zóna programozás**

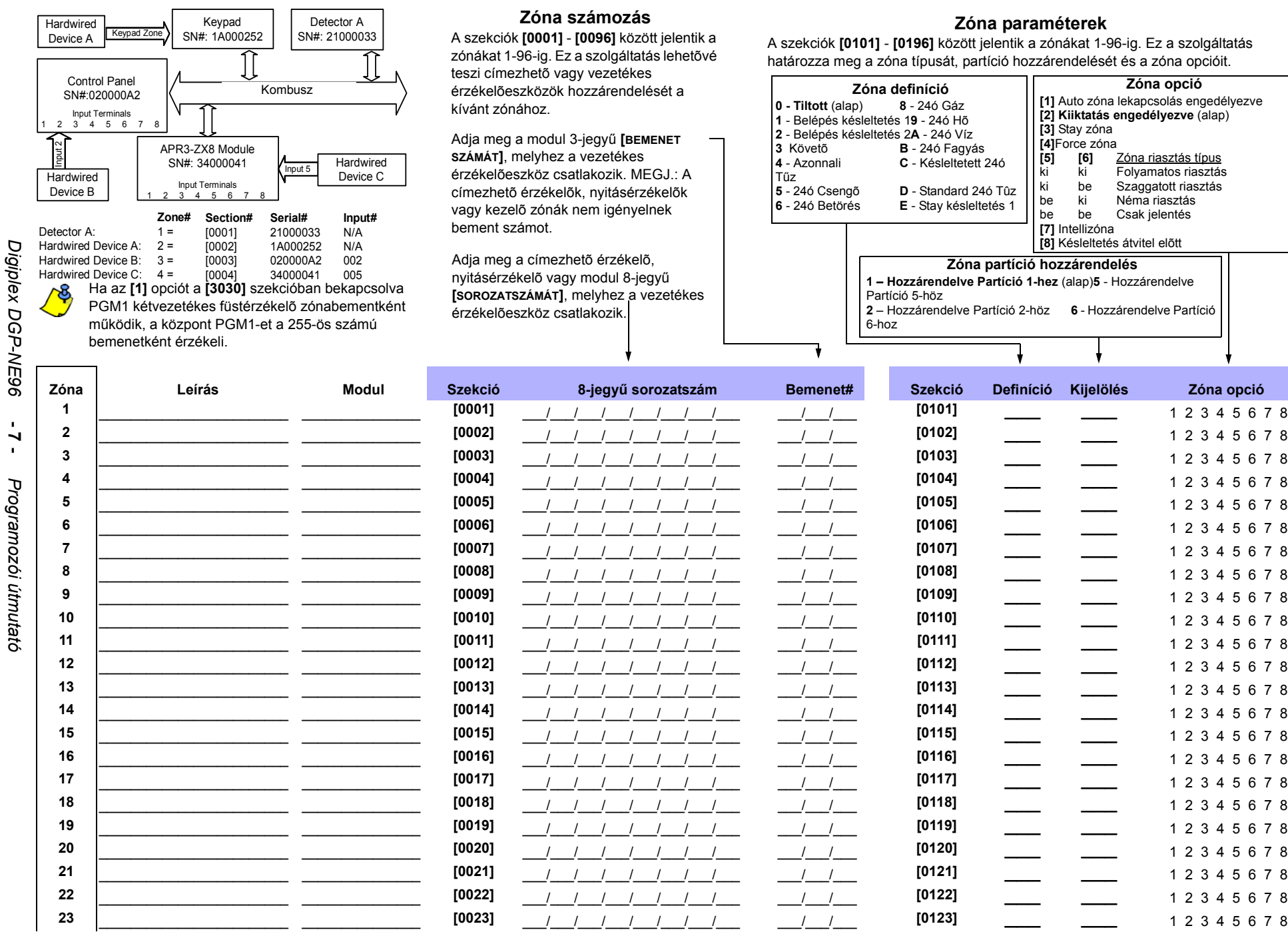

# **Zóna számozás**

A szekciók **[0001]** - **[0096]** között jelentik a zónákat 1-96-ig. Ez a szolgáltatás lehetõvé teszi címezhetõ vagy vezetékes érzékelõeszközök hozzárendelését a kívánt zónához.

Adja meg a modul 3-jegyű **[BEMENET SZÁMÁT]**, melyhez a vezetékes érzékelõeszköz csatlakozik. MEGJ.: A címezhetõ érzékelõk, nyitásérzékelõk vagy kezelõ zónák nem igényelnek bement számot.

Adja meg a címezhetõ érzékelõ, nyitásérzékelõ vagy modul 8-jegyű **[SOROZATSZÁMÁT]**, melyhez a vezetékes érzékelõeszköz csatlakozik.

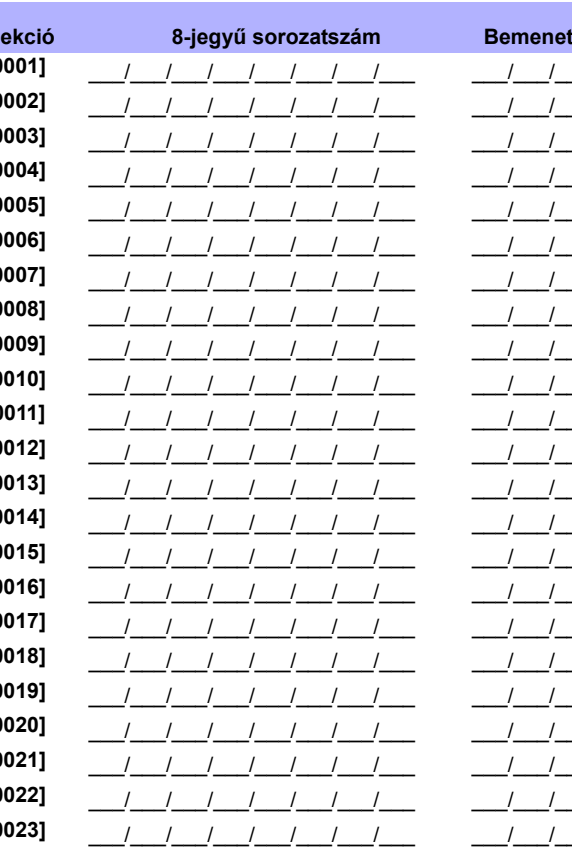

# **Zóna paraméterek**

A szekciók **[0101]** - **[0196]** között jelentik a zónákat 1-96-ig. Ez a szolgáltatás határozza meg a zóna típusát, partíció hozzárendelését és a zóna opcióit.

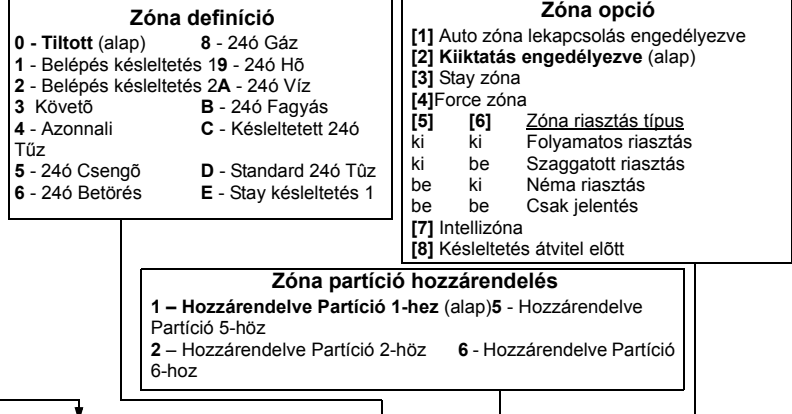

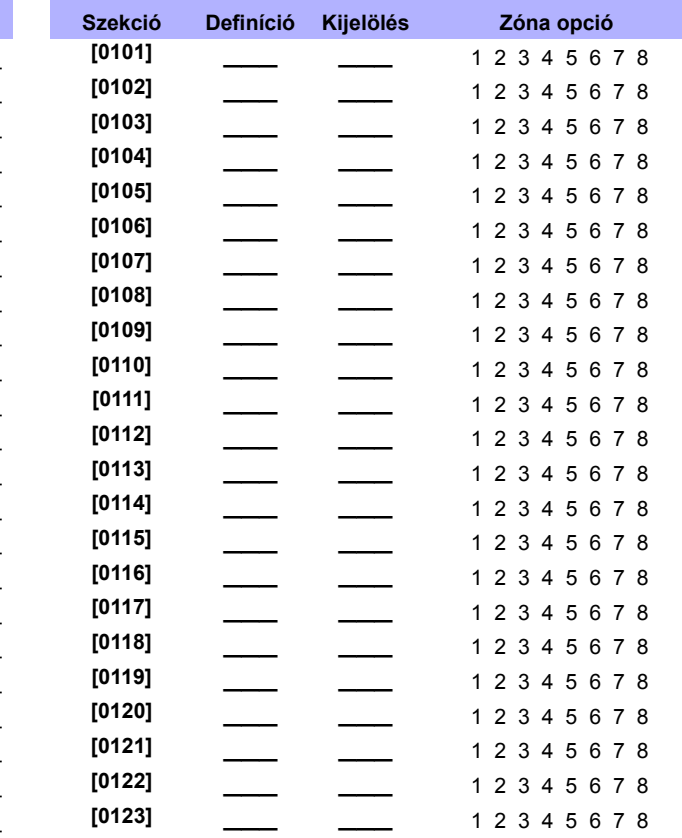

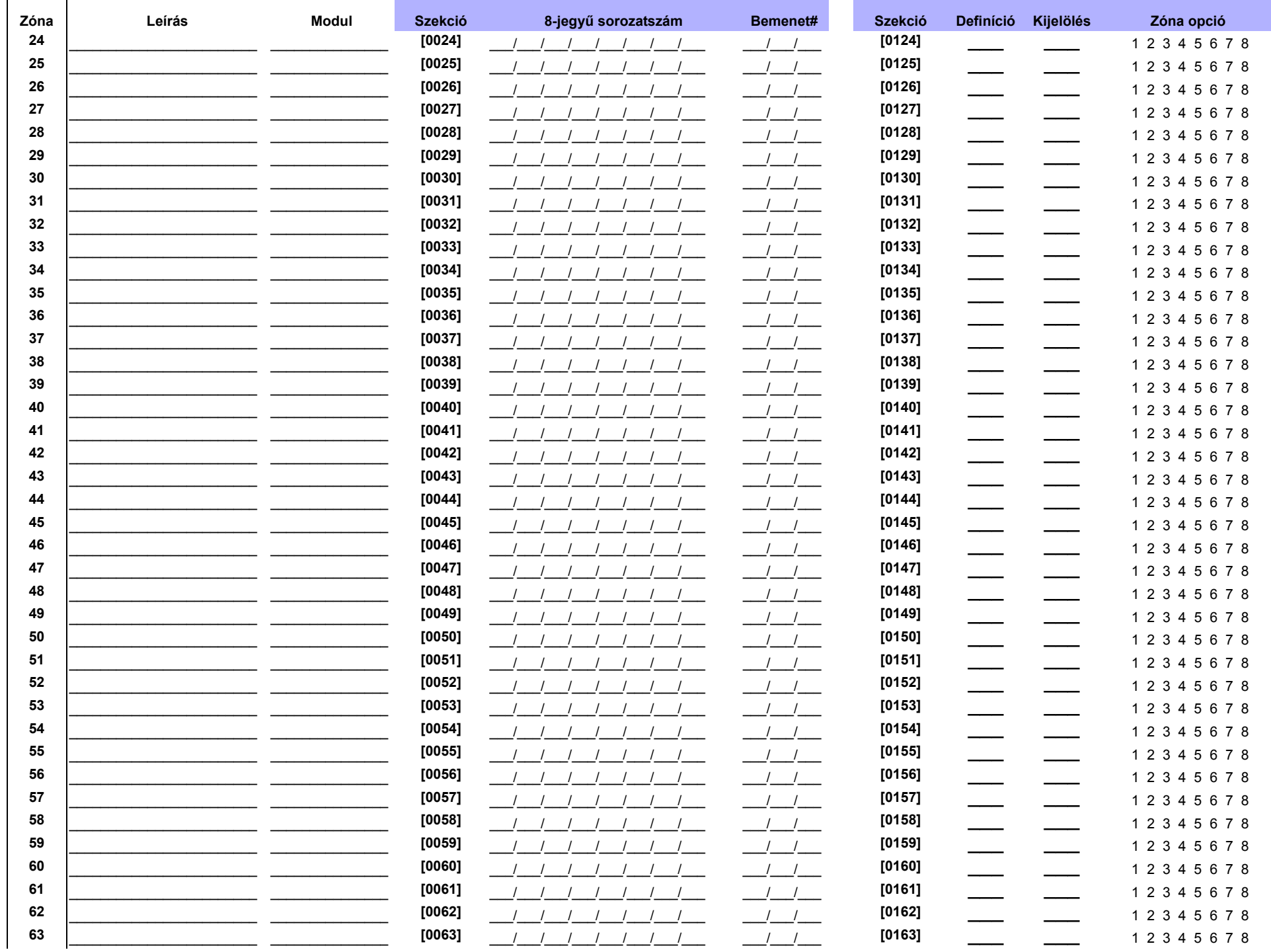

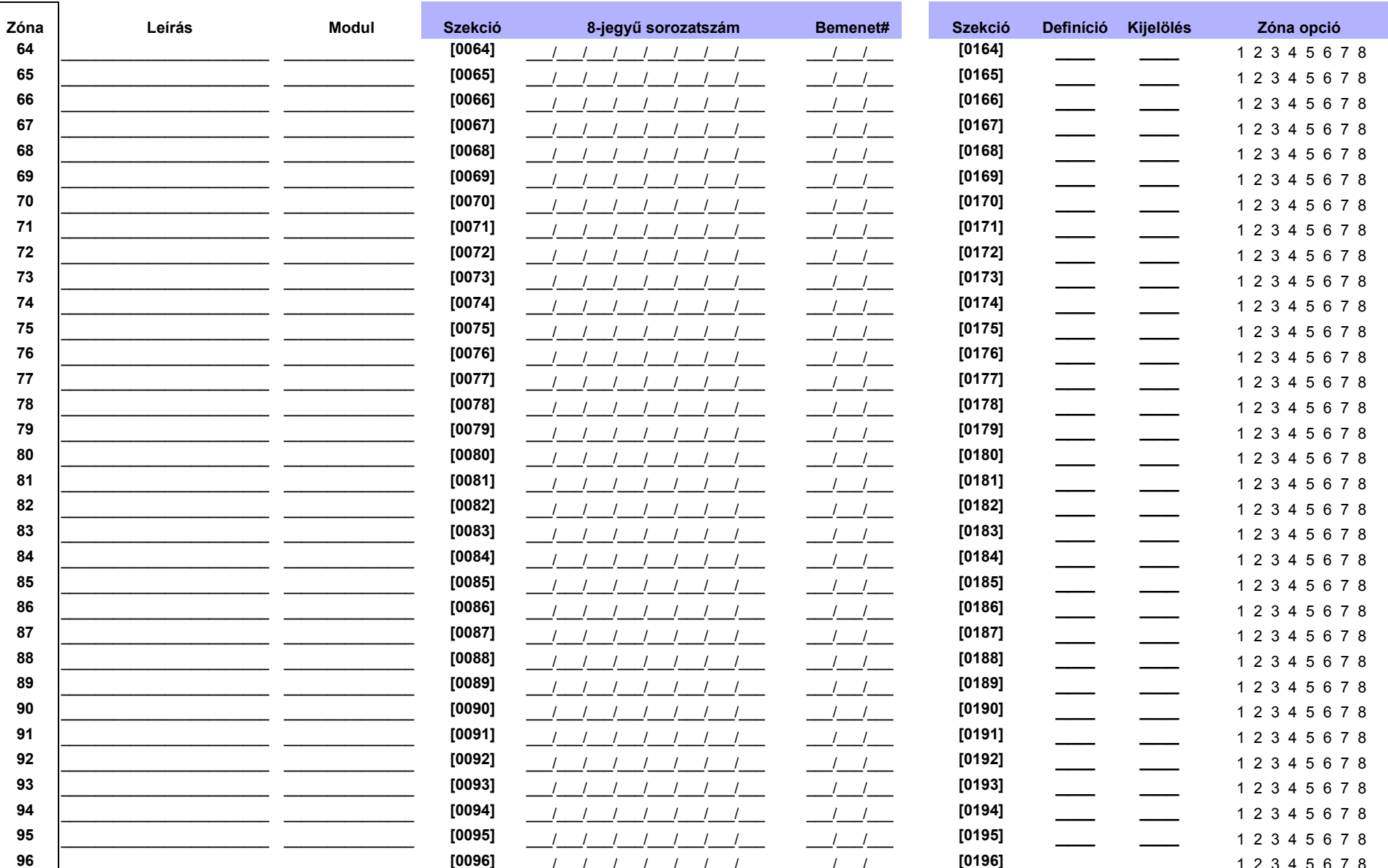

# Zóna számozás törlése ([0001] - [0096] szekciók):

 $\sqrt{N}$ LCD kezelőknél:

- 1) Lépjen egy szekcióba [0001] [0096] között.
- 
- a mentéshez és kilépéshez.

### Grafica kezelőknél:

- 1) Lépjen egy szekcióba [0001] [0096] között.
- 2) Nyomja meg a [0] gombot, majd az [ENTER] gombot 2) Nyomja meg a [0] gombot a sorozatszám törléséhez
	- 3) A Grafica görgetőgombjaival jelölje ki a bemenet számot, majd nyomja meg a [0] gombot törléshez.
	- $4)$ Nyomja meg a Grafica középső műveletgombját (Ment) mentéshez és kilépéshez.

Digiplex DGP-NE96  $\dot{\bullet}$  $\mathbf{r}$ Programozói útmutató

# **Ademco slow, Silent Knight fast, SESCOA, Ademco express vagy Pager formátumok:**

Billentyűzze be a kívánt 2-jegyű hexa értéket (00-FF).

## **Ademco formátum:**

A **[4032]** szekcióban programozhatók az alapértelmezett Ademco jelentéskódok *Automatikus jelentéskód programozás* a 41. oldalon. A megmaradt jelentéskódok programozásához vagy az alapértelmezettek változtatásához, lépjen az egyes szekciókba és írja be a kívánt 2-jegyű hexa értéket a *Contact ID jelentéskód lista* a 44. oldalon.

### **SIA formátum:**

A **[4032]** szekcióban programozhatók a SIA jelentéskódok *Automatikus jelentéskód programozás* a 41. oldalon. A nem alapértelmezettre állított kódok manuálisan állítható alapértelmezettre, ha FF-et gépel a megfelelõ szekcióba. Egy esemény jelentésének kikapcsolásához, írjon 00-át a megfelelõ szekcióba.

# **Zóna jelentéskódok**

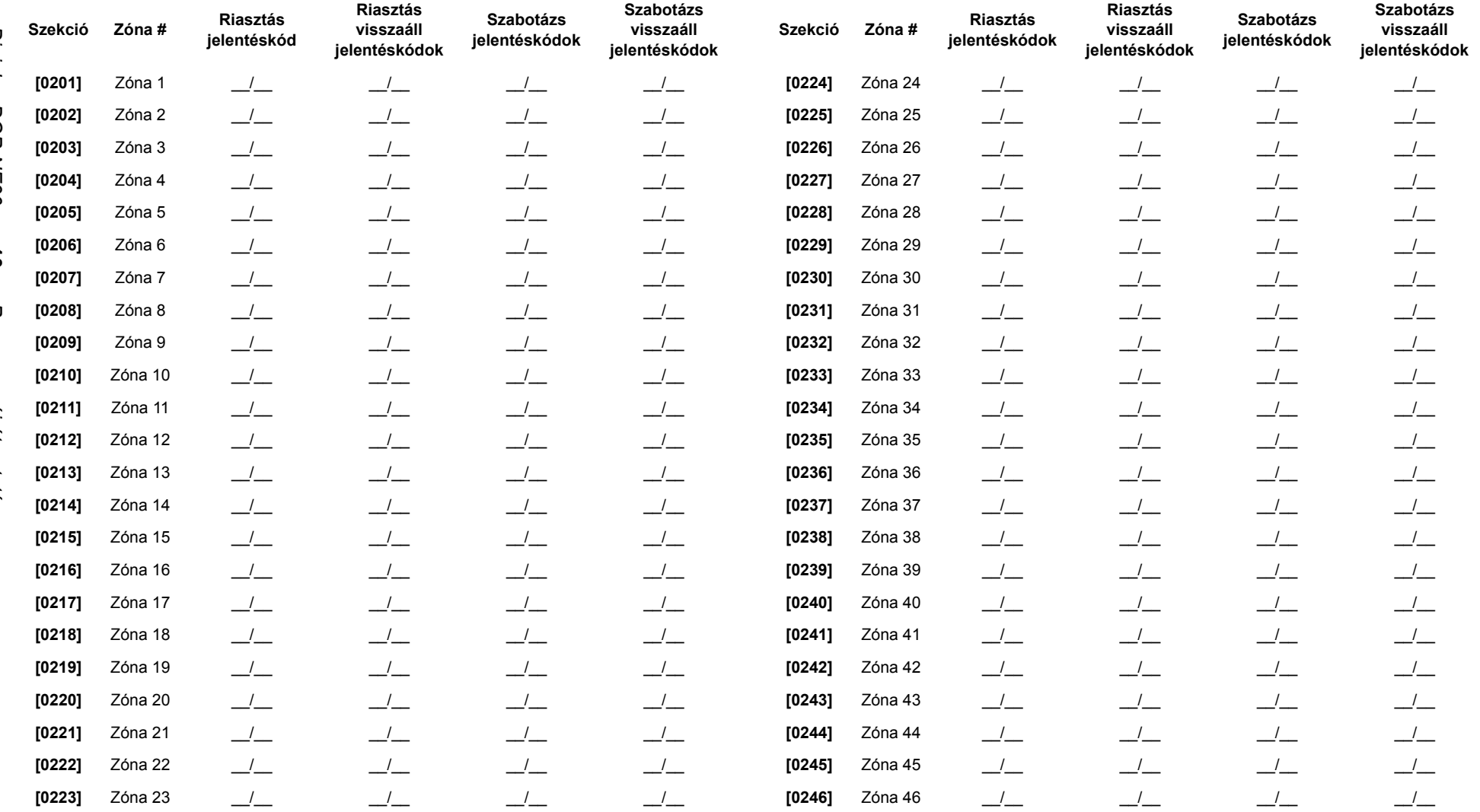

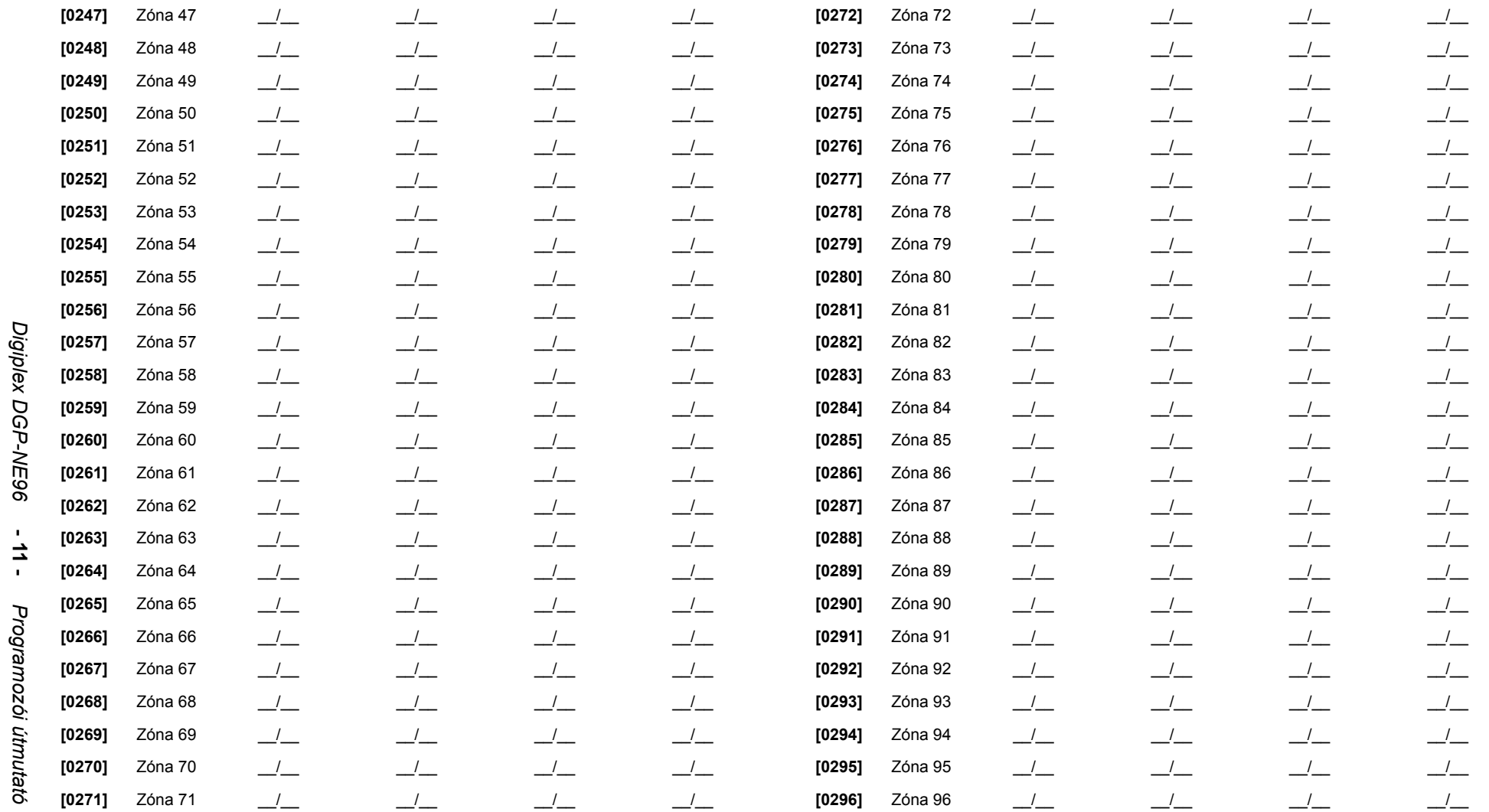

*Digiplex DGP-NE96* 

*Programozói útmutató*

# Zónacimkék

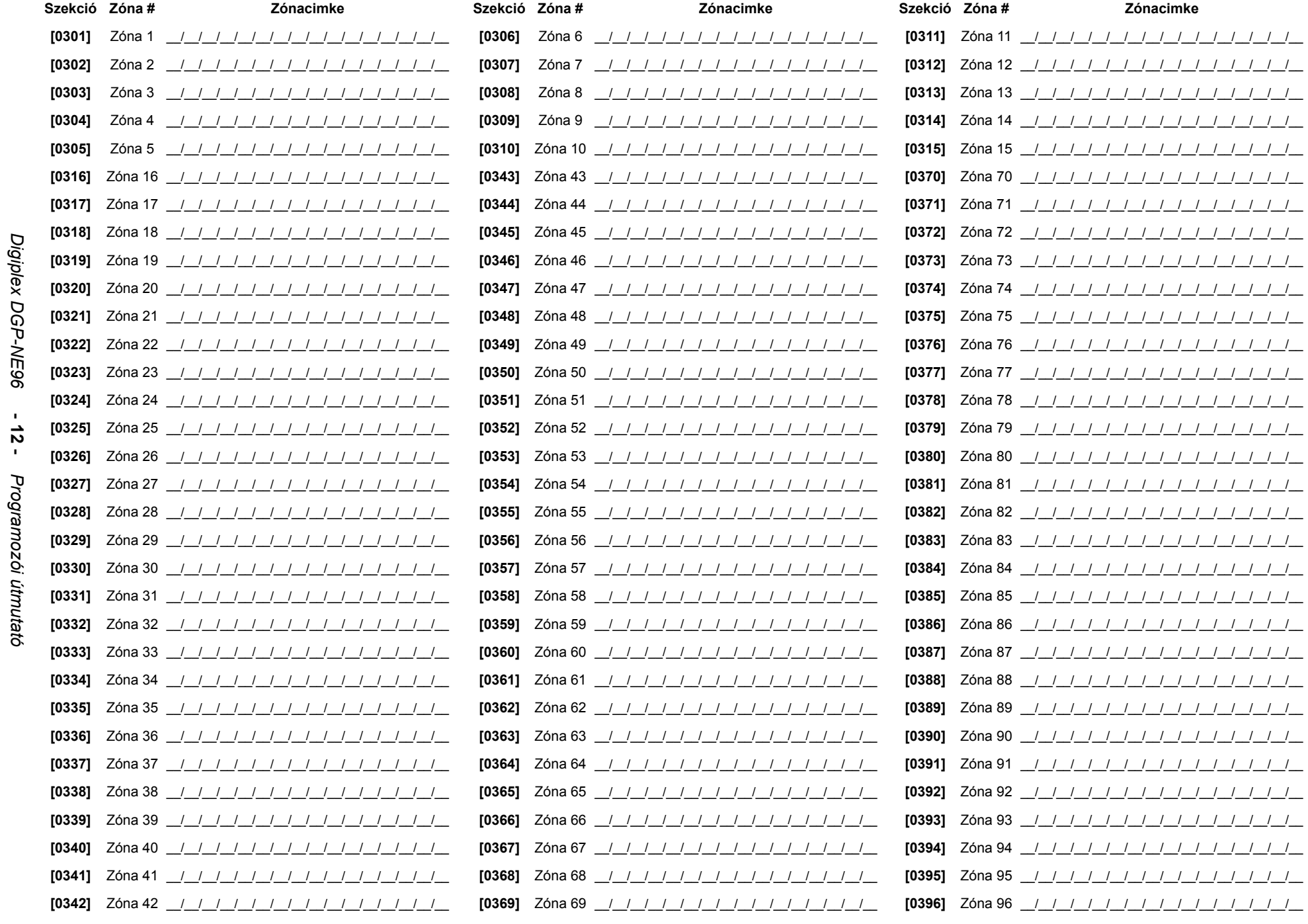

# **KULCSKAPCSOLÓ SZÁMOZÁS**

**KULCSKAPCSOLÓ PARAMÉTEREK**

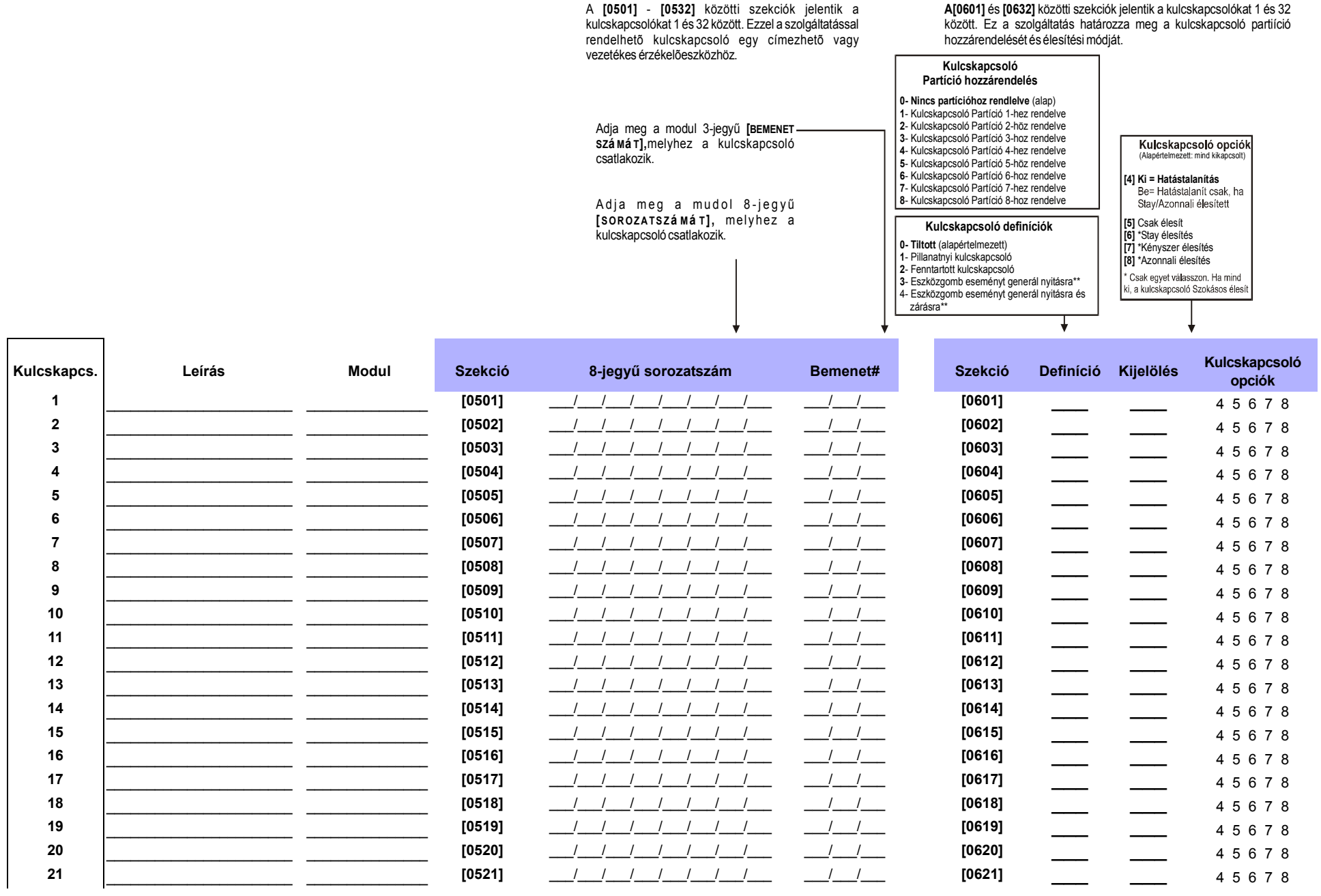

*Digiplex DGP-NE96* 

Digiplex DGP-NE96

**- 13 -** 

*Programozói útmutató*

útmutatć

Programozói

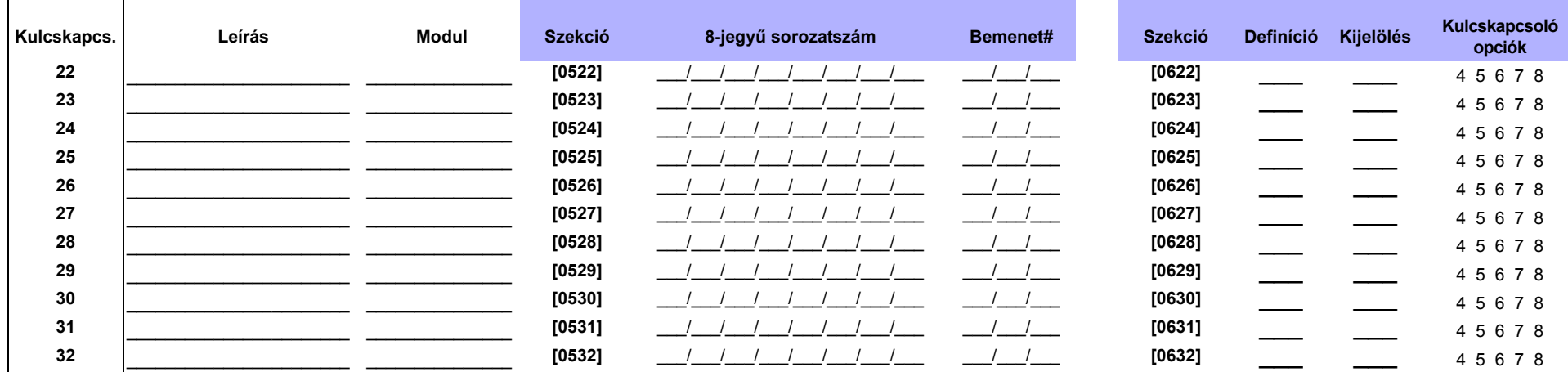

\*\*Ha ezt a kulcskapcsoló definíciót szeretné használni, egy vagy több PGM-et programozni kell az Eszközgomb eseménnyel (Eseménycsoport 048; 19. oldal).

# **Kulcskapcsoló élesítés/hatástalanítás jelentéskódok**

**Ademco slow, Silent Knight fast, SESCOA, Ademco express vagy Pager formátumok:**Billentyűzze be a kívánt 2-jegyű hexa értéket (00-FF).

### **Ademco Contact ID:**

A **[4033]** szekcióban programozhatók az alapértelmezett Ademco jelentéskódok (*Automatikus jelentéskód programozás* a 41. oldalon*)*. A megmaradt jelentéskódok programozásához vagy az alapértelmezettek változtatásához, lépjen az egyes szekciókba és írja be a kívánt 2-jegyű hexa értéket (*Contact ID jelentéskód lista* a 44. oldalon*)*.

#### **SIA formátum:**

A **[4033]** szekcióban programozhatók a SIA jelentéskódok (*Automatikus jelentéskód programozás* a 41. oldalon*)*. A nem alapértelmezettre állított kódok manuálisan állítható alapértelmezettre, ha FF-et gépel a megfelelõ szekcióba. Egy esemény jelentésének kikapcsolásához, írjon 00-át a megfelelõ szekcióba.

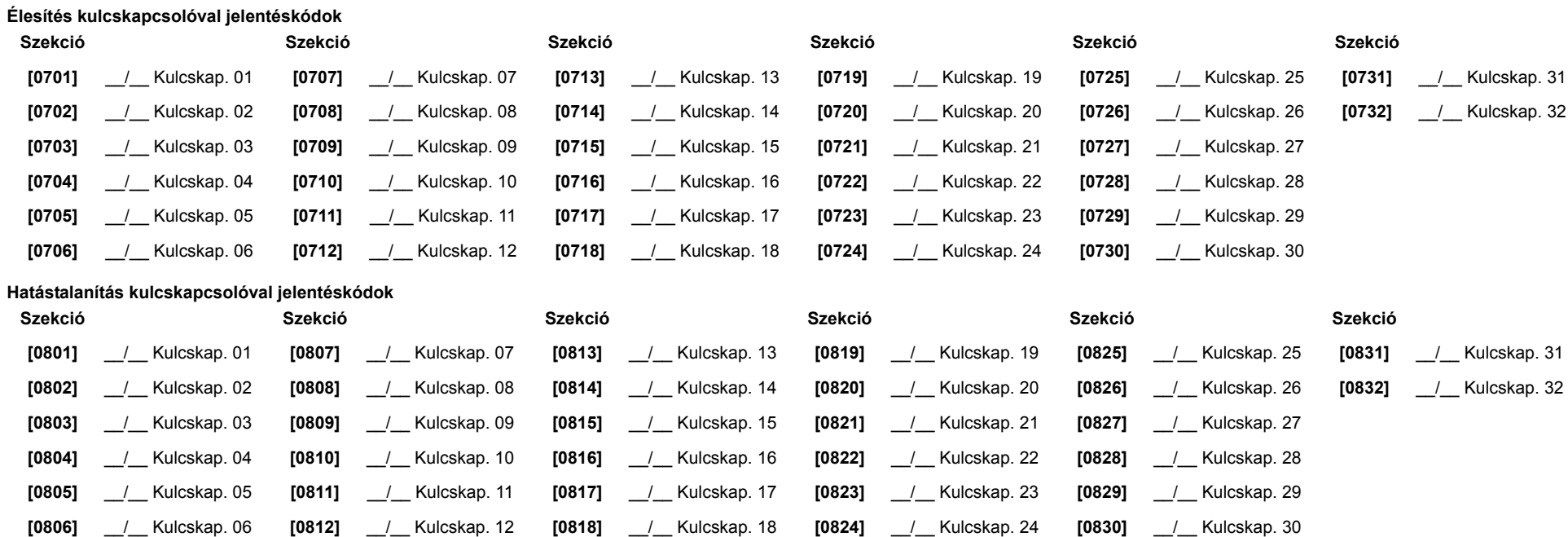

# **Programozható kimenetek**

# **PGM teszt Mód**

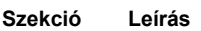

- **[0901]** Teszt PGM1: Aktiválja PGM1-et 8 másodpercre, hogy ellenõrizze a PGM helyes működését.
- **[0902]** Teszt PGM2: Aktiválja PGM2-t 8 másodpercre, hogy ellenõrizze a PGM helyes működését.
- **[0903]** Teszt PGM3: Aktiválja PGM3-at 8 másodpercre, hogy ellenõrizze a PGM helyes működését.

# **PGM késleltetés**

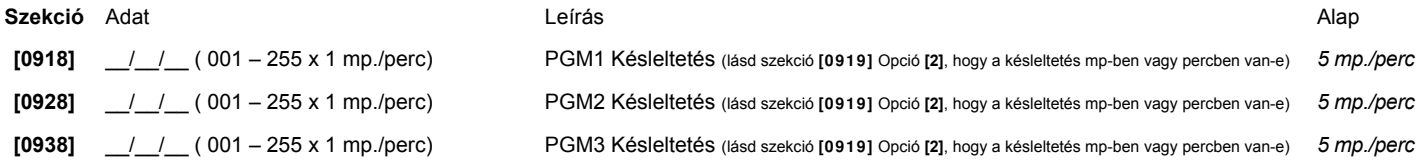

# **PGM Opciók**

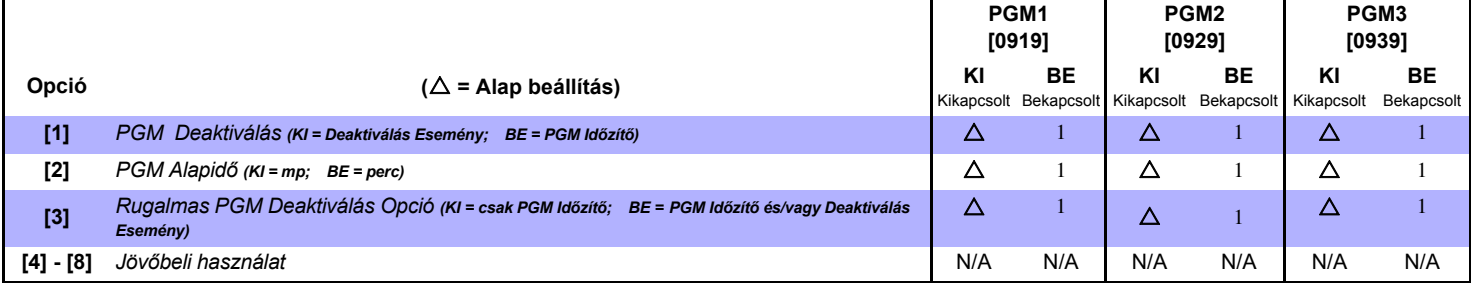

*A Rugalmas PGM Deaktiválás Opció (opció [3]) használatához, a PGM Deaktiválás idő opciónak (opció [1]) bekapcsolva kell lennie.*

# **PGM programozás**

 $\overline{\phantom{a}}$ 

 $\sqrt{r}$ 

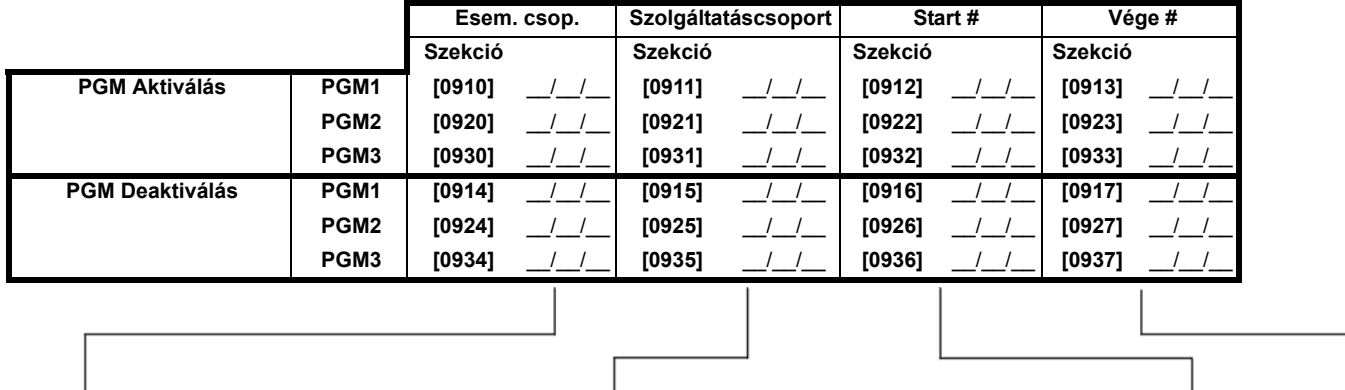

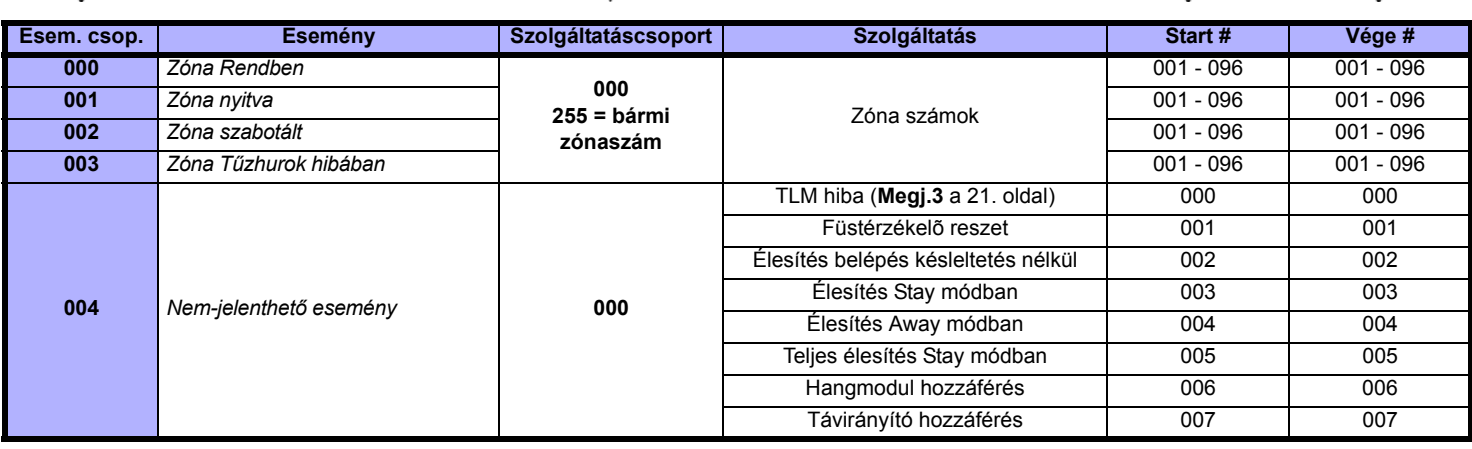

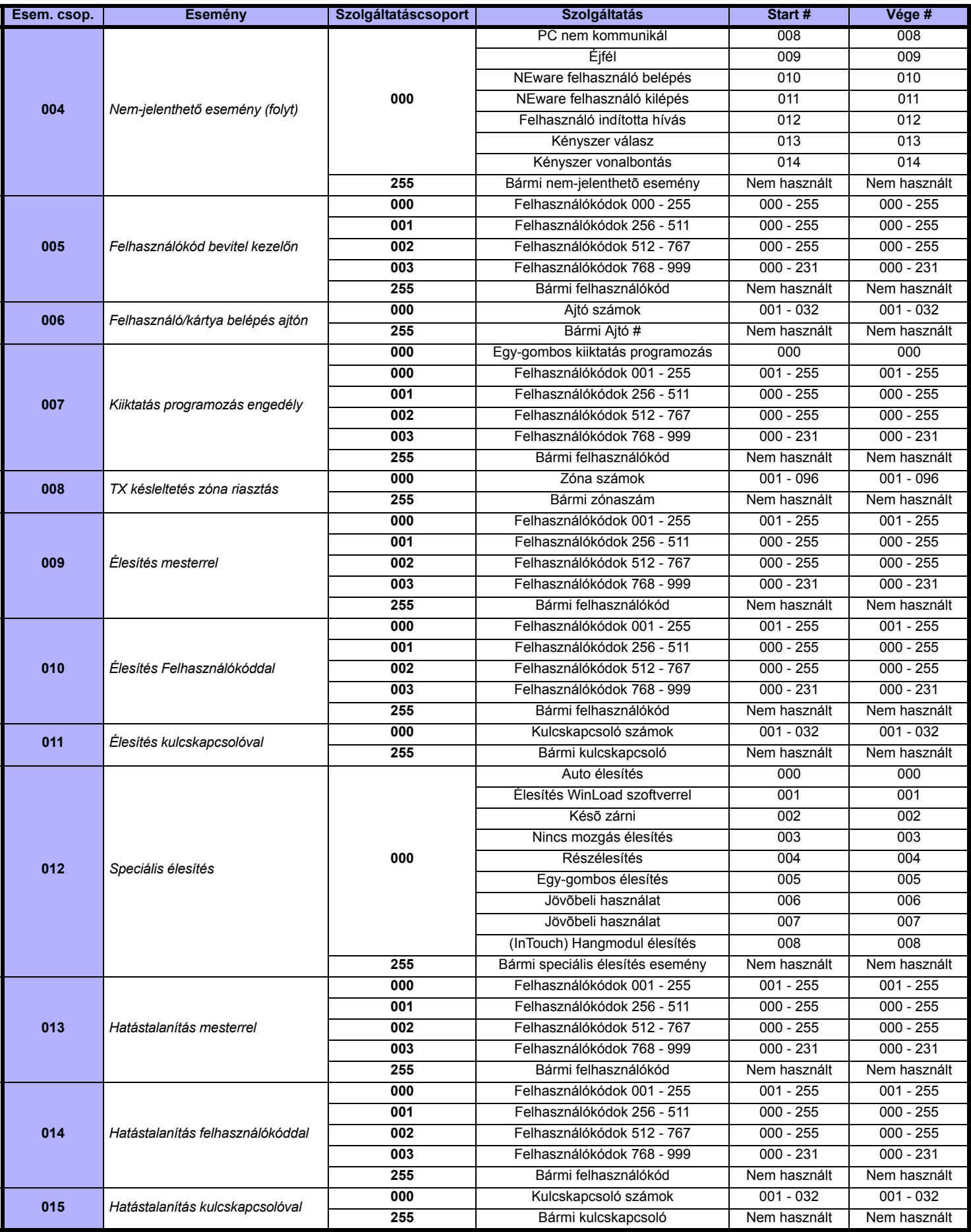

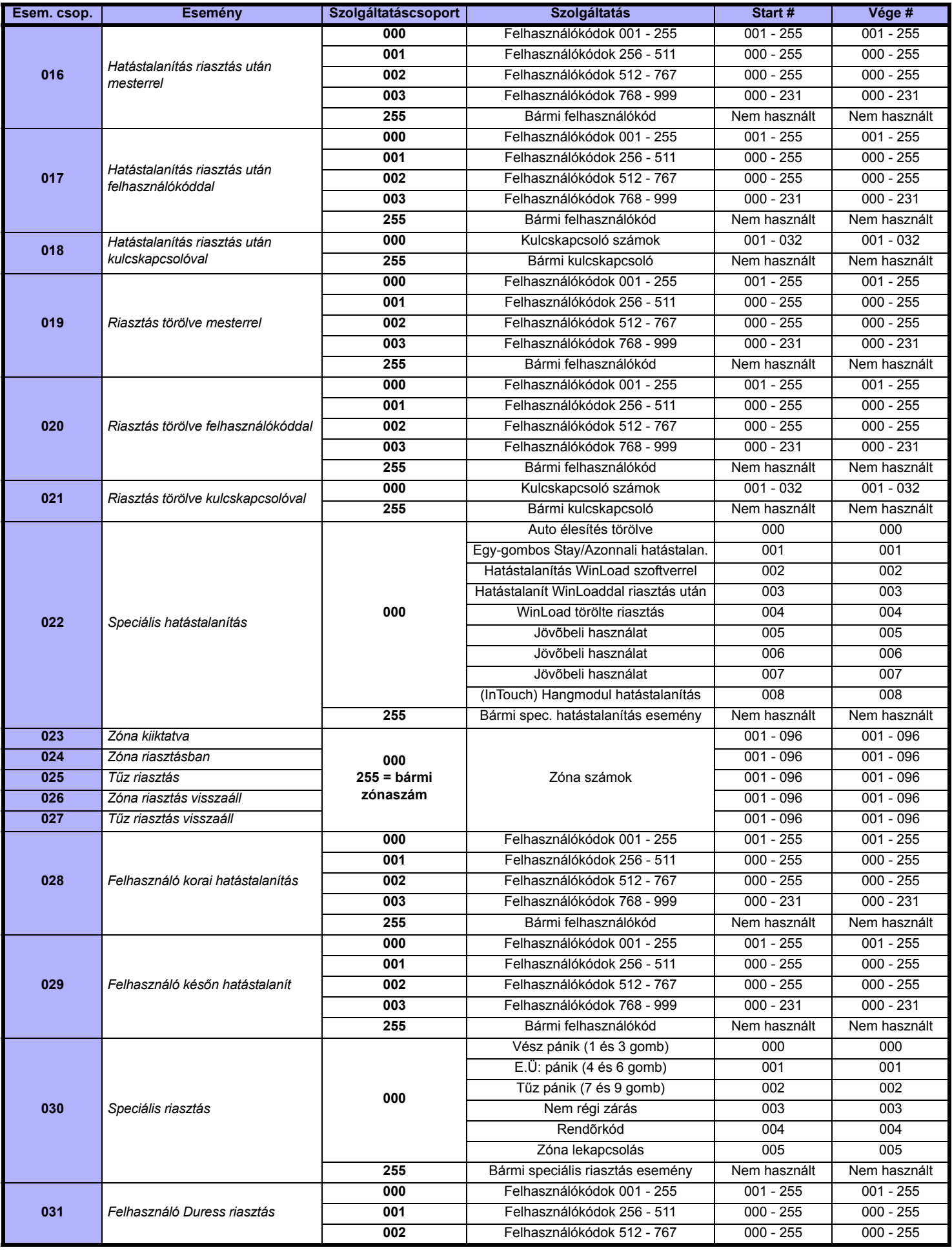

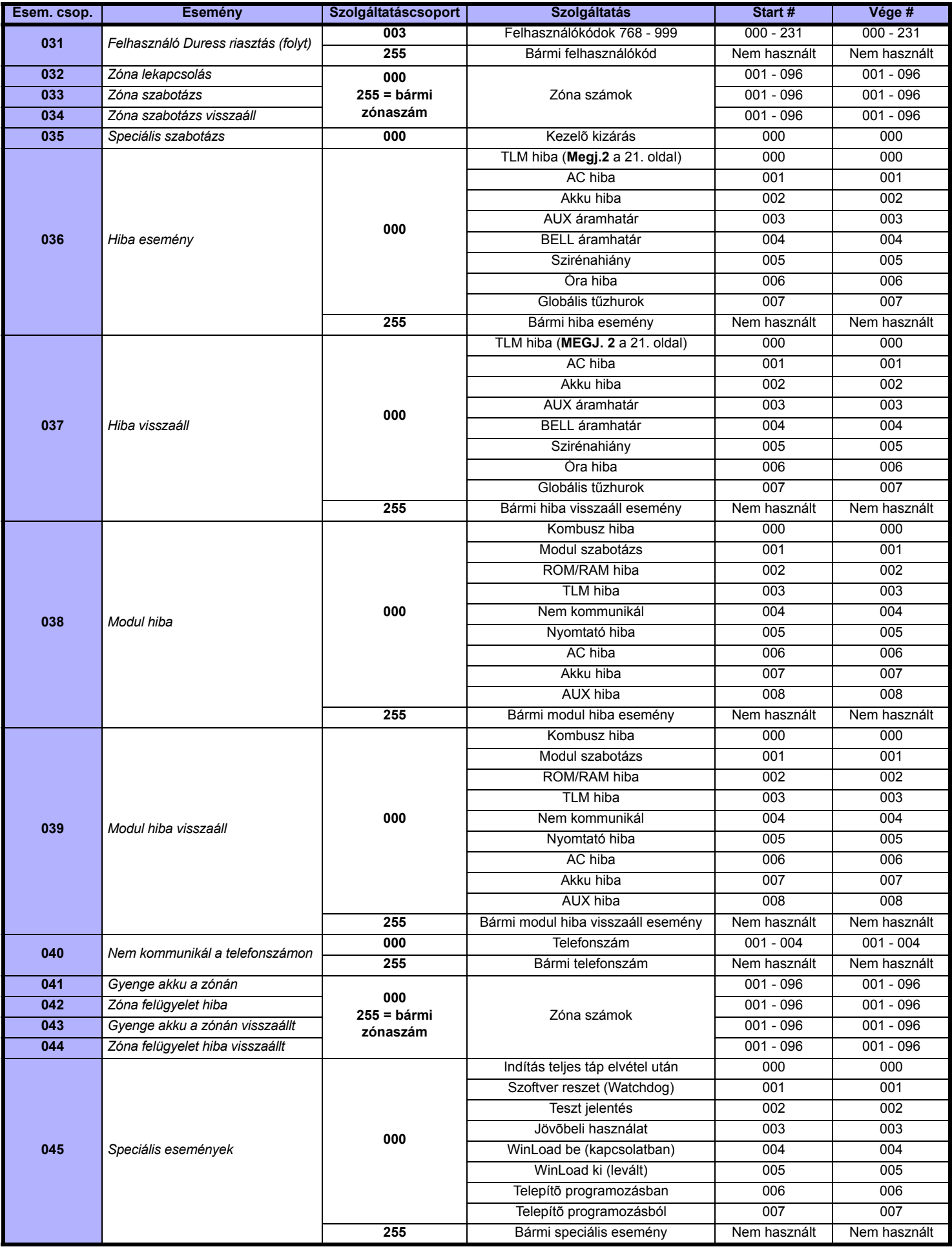

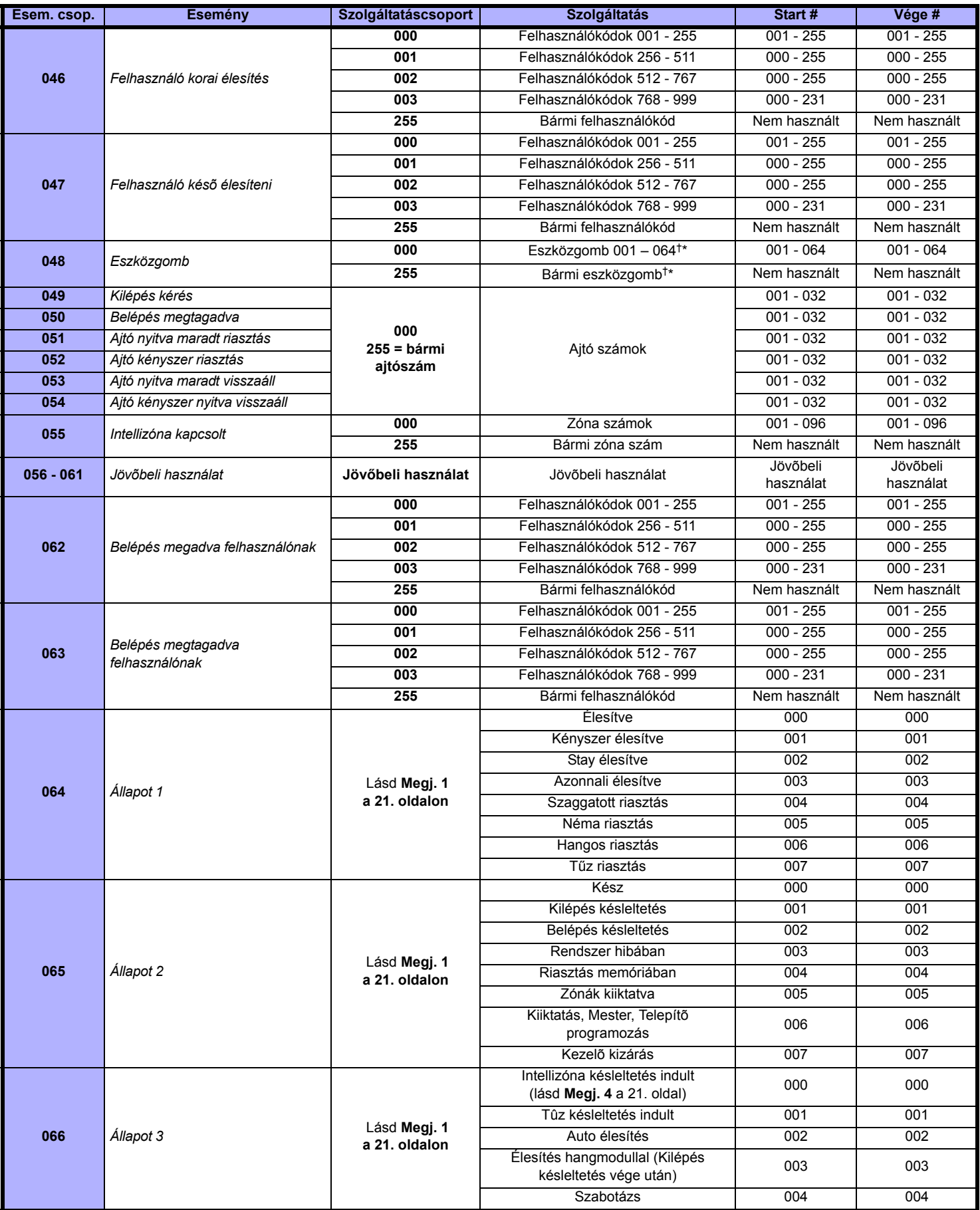

†: Lásd 21. oldal

\* : Lásd 21. oldal

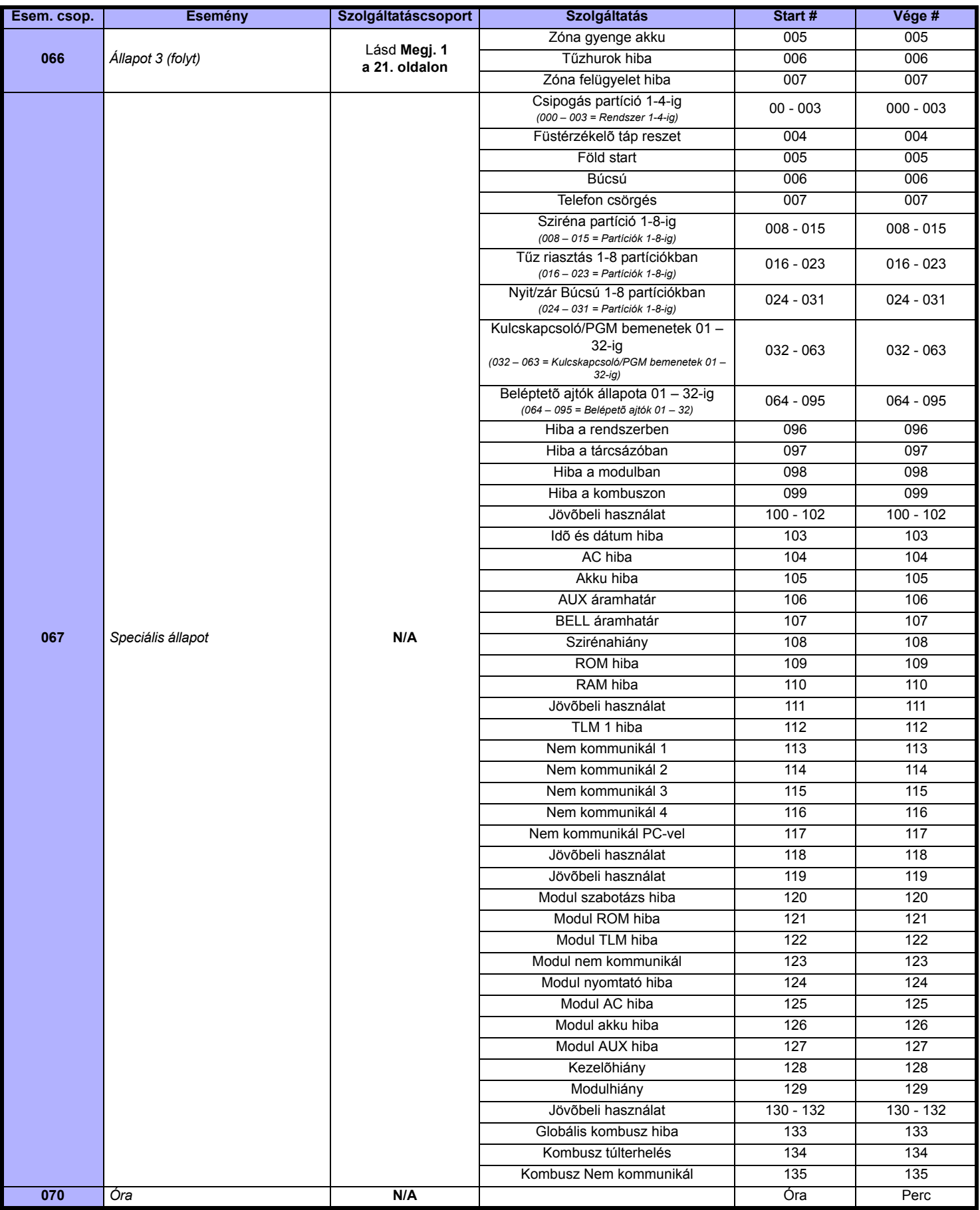

**MEGJ. 1: 000** = Elõfordul a rendszer minden bekapcsolt partíciójában (*[3031]* szekció).

**001** = Partíció 1 **003** = Partíció 3 **005** = Partíció 5 **007** = Partíció 7 **255** = A rendszer legalább egy bekapcsolt partíciójában elõfordul. **002** = Partíció 2 **004** = Partíció 4 **006** = Partíció 6 **008** =Partíció 8

- **MEGJ. 2:** A TLM hiba esemény csak azoknál a DGP-NE96 központoknál használható, melyek két tárcsázóval rendelkeznek.
- **MEGJ. 3:** A TLM hiba esemény csak azoknál a DGP-NE96 központoknál használható, melyek egy tárcsázóval rendelkeznek.
- **MEGJ. 4:** Ez az esemény nem használható modul PGM programozásra.
- $\star$ Ha egy kulcskapcsoló bemenetet használnak, a bemenetet "Eszközgomb eseményt generál nyitásra" vagy "Eszközgomb eseményt generál nyitásra és zárásra" eseményre kell definiálni. Ha távirányítót használ, a távirányítógombot Eszközgomb kapcsolónak kell definiálni.

#### **† :** Eszközgomb eseményt aktiváló mûveletek:

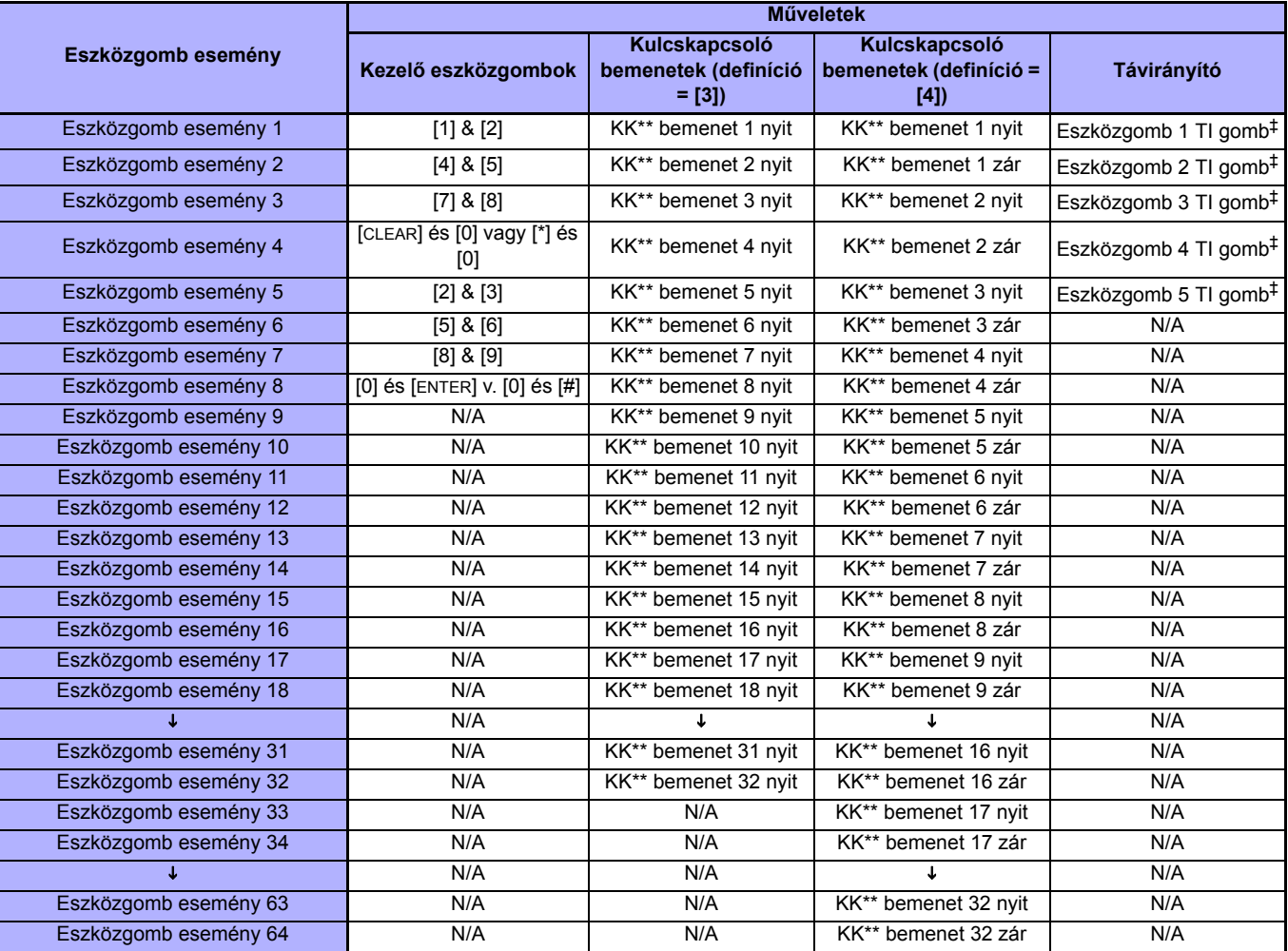

\*\* Kulcskapcsoló

‡ A távirányítógombok programozása az MG-RCV3 *Ismertető és telepítői kézikönyvében* található.

# **Bemenetsebességek**

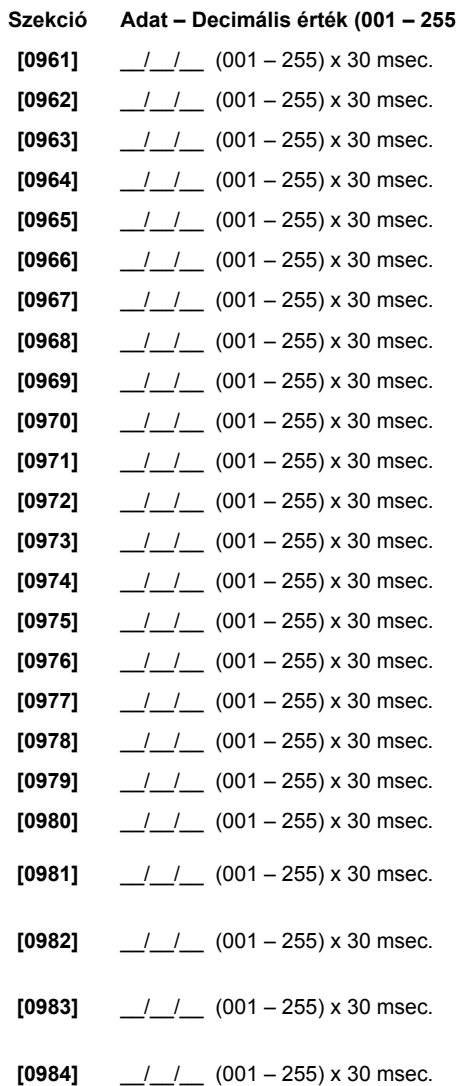

# **Telepítőkód programozás**

**Szekció Adat Leírás Alap**

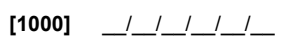

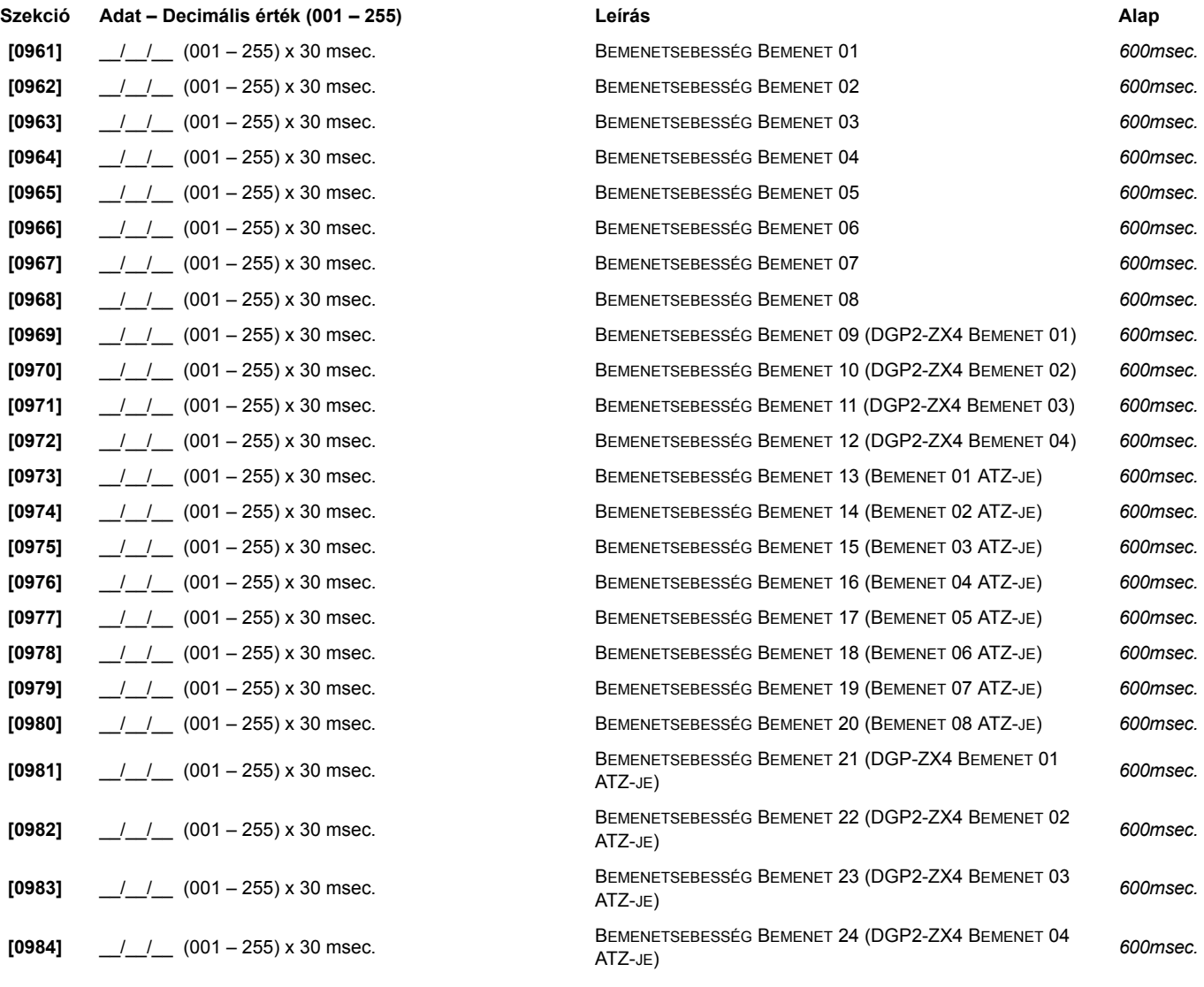

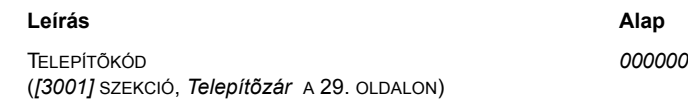

# **Felhasználókód opciók**

# **[1001] – [1999] szekciók**

 A következõ instrukciók részletezik a belépõkódok programozását LCD kezelõn. Programozza a Felhasználókód opciókat, Partíció hozzárendelést és Beléptetõ szolgáltatásokat a felhasználókra 001 és 999 között. A megfelelõ kezelõ Felhasználói kézikönyvében tájékozódhat, hogyan programozhatják az egyes felhasználók ezeket az értékeket. A felhasználók programozásáról Grafica kezelõn, a Grafica Felhasználói kézikönyvében tájékozódhat. A teljes Grafica Felhasználói kézikönyv honlapunkról letölthetõ a www.paradox.ca címen.

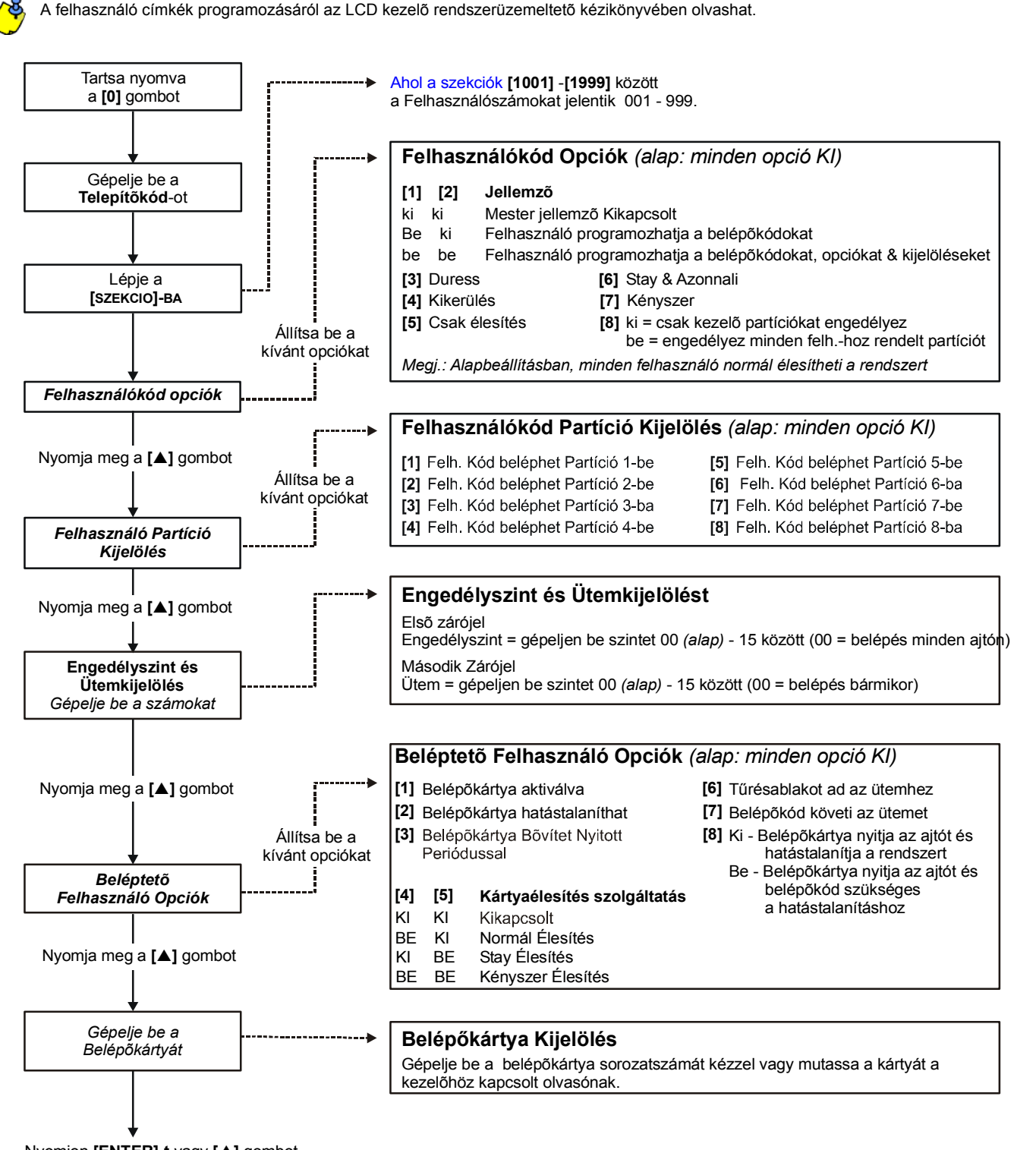

**Nyomjon [ENTER]-t vagy [▲] gombot** mentéshez és következõ szekcióba lépéshez

# **Ademco slow, Silent Knight fast, SESCOA, Ademco express vagy Pager formátumok:**

Billentyűzze be a kívánt 2-jegyű hexa értéket (00-FF).

#### **Ademco formátum:**

A **[4033]** szekcióban programozhatók az alapértelmezett Ademco jelentéskódok (*Automatikus jelentéskód programozás* a 41. oldalon*)*. A megmaradt jelentéskódok programozásához vagy az alapértelmezettek változtatásához, lépjen az egyes szekciókba és írja be a kívánt 2-jegyű hexa értéket a *Contact ID jelentéskód lista* a 44. oldalon *található*.

### **SIA formátum:**

A **[4033]** szekcióban programozhatók a SIA jelentéskódok (*Automatikus jelentéskód programozás* a 41. oldalon*)*. A nem alapértelmezettre állított kódok manuálisan állítható alapértelmezettre, ha FF-et gépel a megfelelõ szekcióba. Egy esemény jelentésének kikapcsolásához, írjon 00-át a megfelelõ szekcióba.

# **Élesítés jelentéskódok**

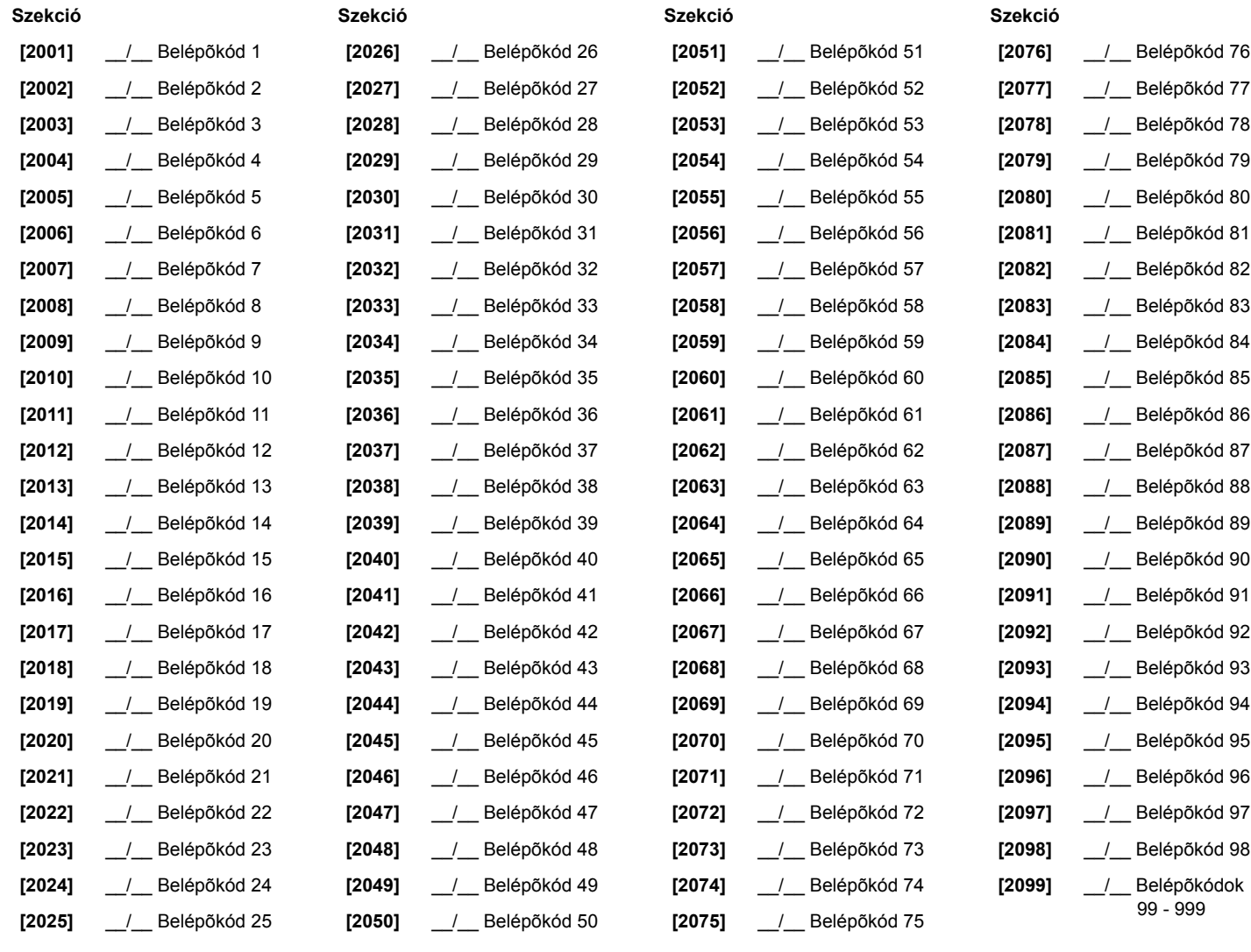

# **Hatástalanítás jelentéskódok**

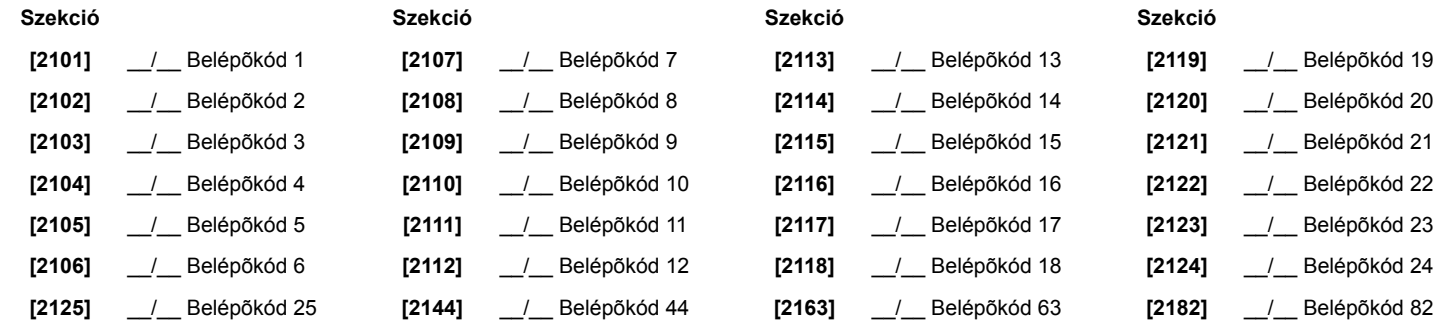

*Digiplex DGP-NE96* **- 24 -** *Programozói útmutató*

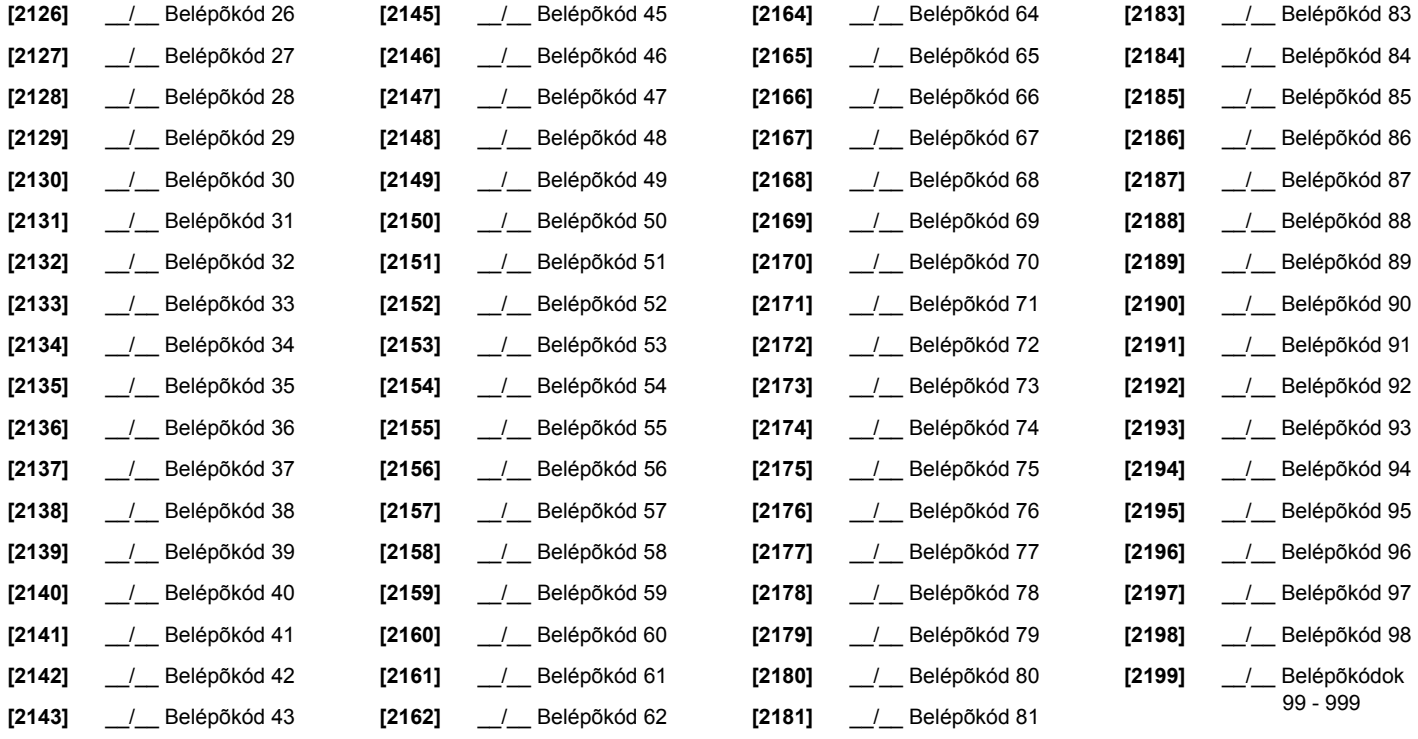

# **Beléptetőrendszer szekciók**

# **Ajtó hozzárendelése a rendszerhez**

Ezekkel az ajtókkal programozhatók az Engedélyszintek a **[2601]** - **[2615]** közötti szekciókban. Ha egy ajtót kíván a riasztórendszerhez kapcsolni, telepítsen nyitásérzékelõt és rendelje zónához a *Zóna programozással*. <sup>=</sup>*Megjegyzés: Az Ajtó számozás oszlop alatt (alul), adja meg a DGP2-ACM1P 8-jegy<sup>ű</sup> sorozatszámát.*

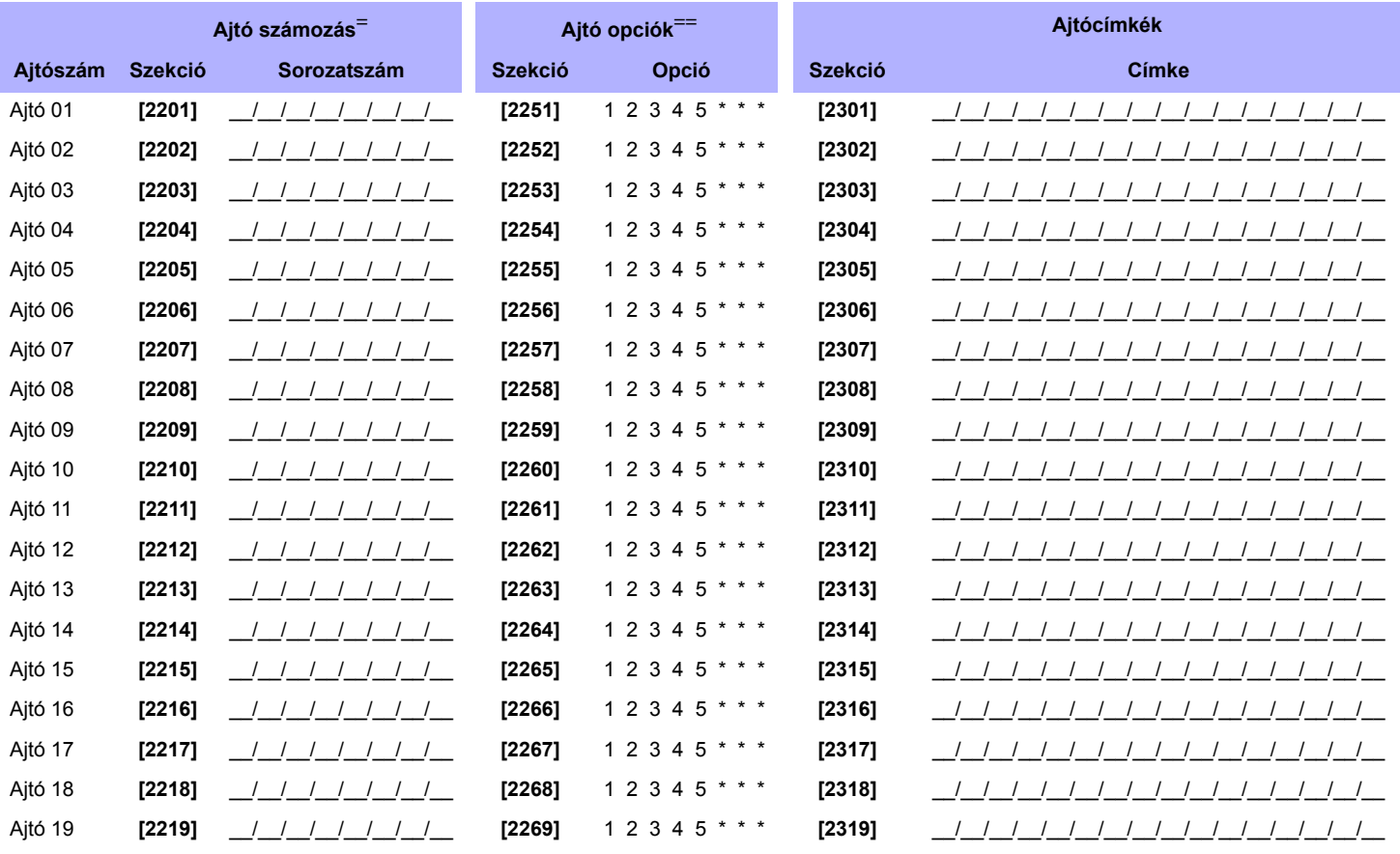

*Digiplex DGP-NE96* **- 25 -** *Programozói útmutató*

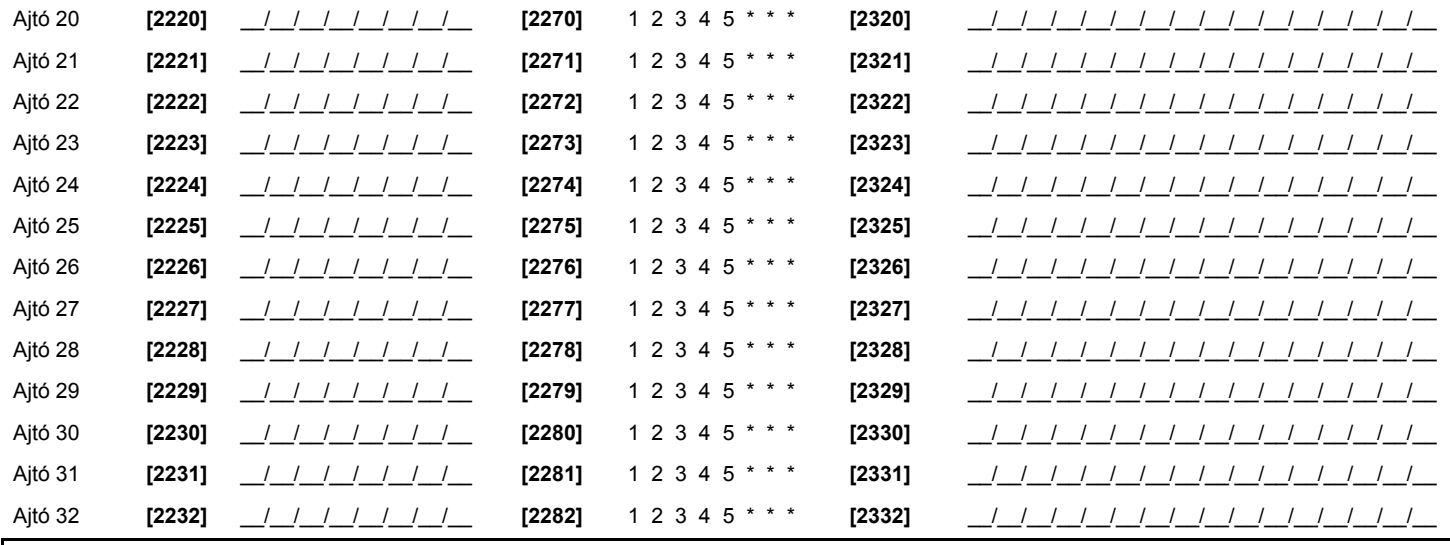

==<br>Ajtó opciók: *[1] "V*AGY/ÉS" *Ajtó belépés* - Minden ajtó programozható úgy, hogy csak azoknak a kártyáknak adjon belépést, melyek hozzá vannak rendelve az ajtó legalább egy partíciójához ("VAGY"<br>belépés) vagy az ajtó **[2] F**elhasználókód belépés - Amikor a **[2]** opció kikapcsolt, a felhasználónak fel kell mutatnia az ajtó olvasójának a belépőkártyát a belépéshez. Amikor a **[2]** opció bekapcsolt, nem<br>szükséges az olvasó a belépéshez a v **[3]** Kártya és Kód *belépés -* Ha bekapcsolja a **[3]** opciót, érvényes belépőkártyát és érvényes felhasználókódot is használni kell. A belépőkártyának és a felhasználó belépőkódnak<br>ugyanahhoz a felhasználóhoz kell tartoz *[4] Élesítés tiltás ajtón -* Amikor a **[4]** opció bekapcsolt, az ajtó olvasója nem használható a rendszer élesítésére, még ha a belépõkártya rendelkezik is bekapcsolt élesítés opcióval. *[5] Hatástalanítás tiltás ajtón -* Amikor az **[5]** opció bekapcsolt, az ajtó olvasója nem használható a rendszer hatástalanítására, még ha a belépõkártya rendelkezik is bekapcsolt hatástalanítás opcióval.

# **Ütemezés programozás**

Minden ütem meghatározza, mikor kaphatnak a felhasználók belépést. Ütem 001 és 015 (szekciók **[2401]** - **[2415]** között) az Elsõdleges Ütem. Csak az Elsõdleges Ütemeket lehet Felhasználó belépõkódhoz rendelni. Ütem 016- 032 (szekciók **[2416]** - **[2432]** között) a Másodlagos ütemek. A Másodlagos Ütemeket nem lehet felhasználó belépõkódhoz rendelni, és csak tartalék ütemként használhatók.

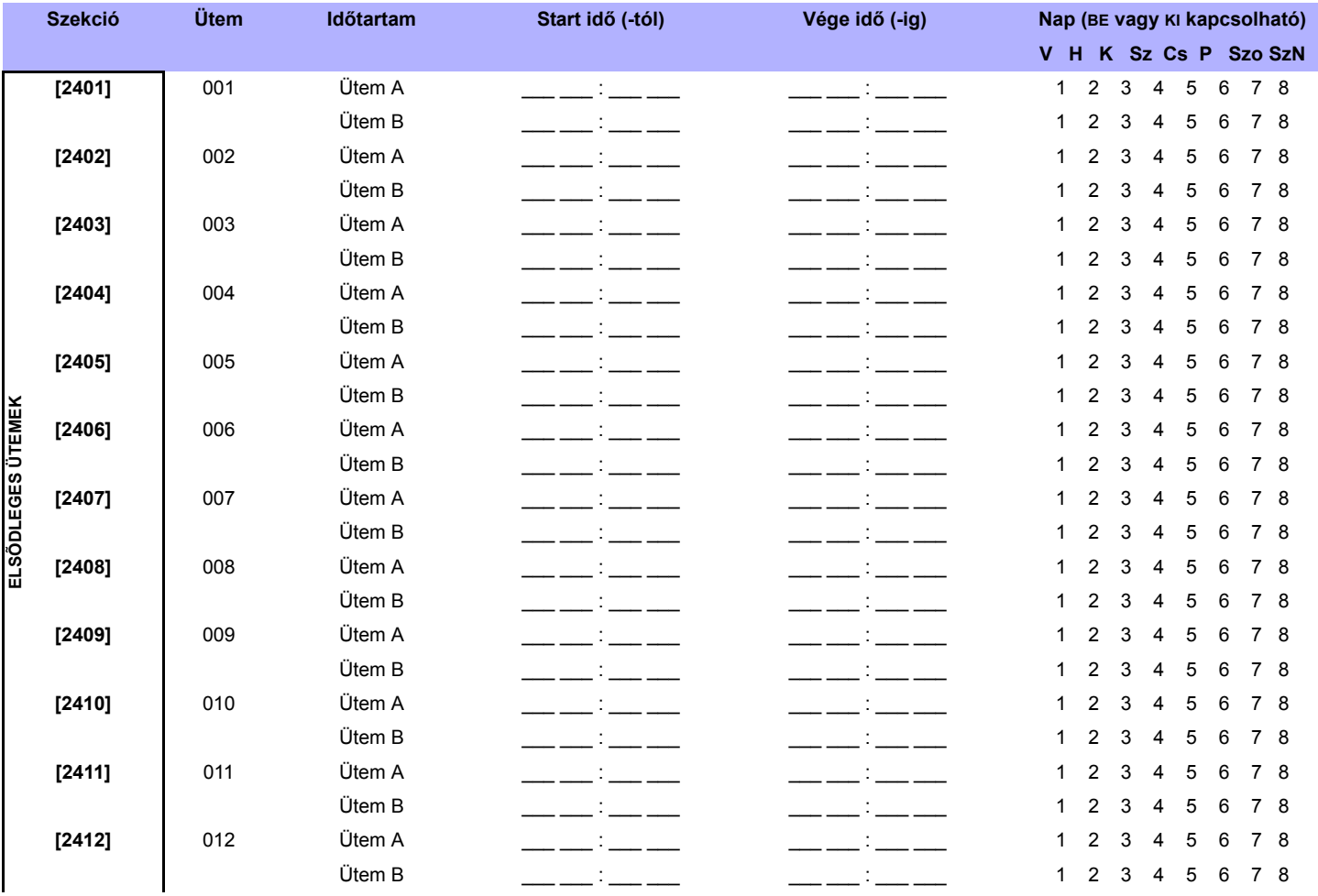

*Digiplex DGP-NE96* **- 26 -** *Programozói útmutató*

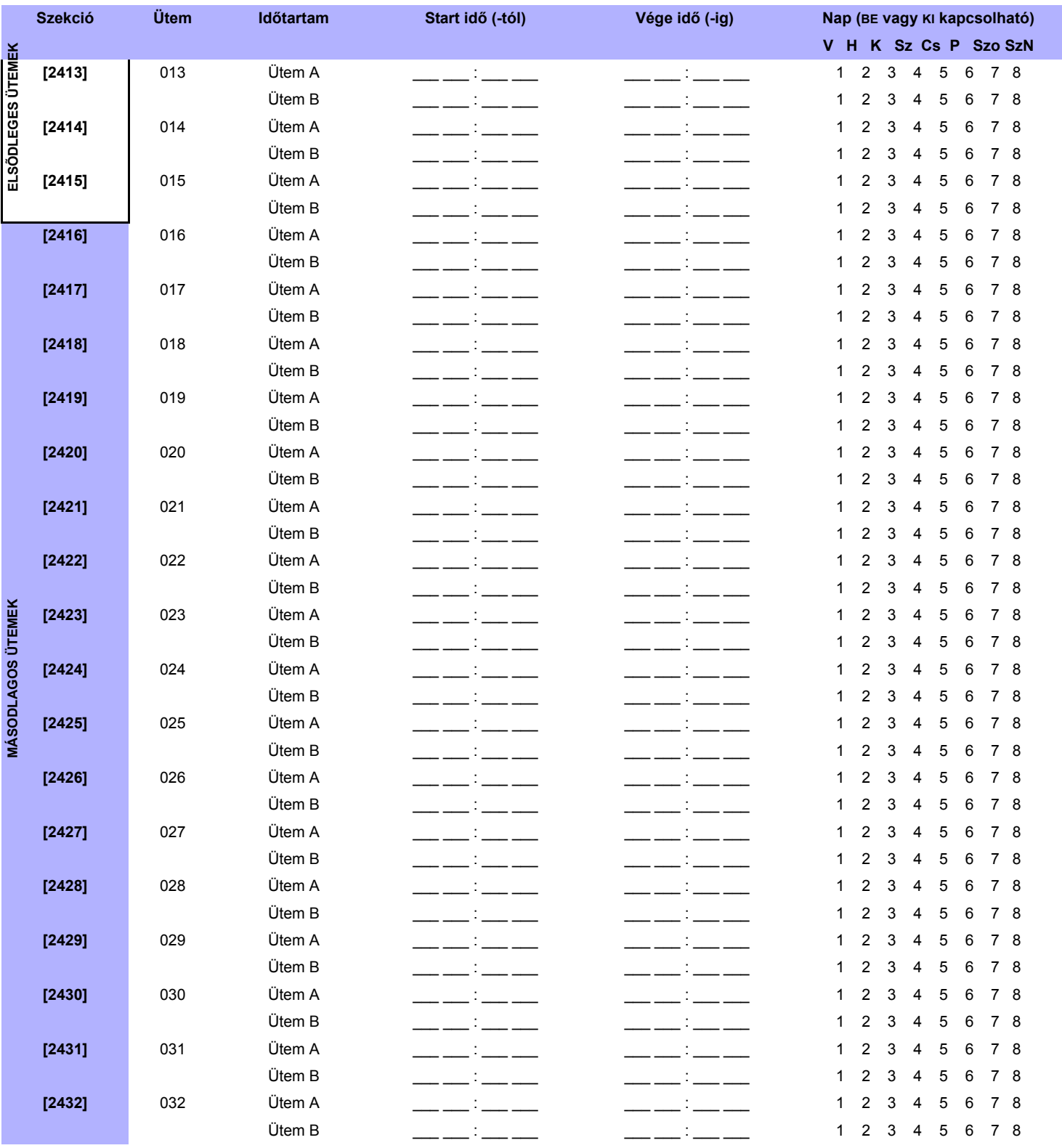

*Az ütem Start és Vége ideje nem léphet át másik napra. Például, egyik nap du10-től másnap de.6-ig tartó műszak programozásához a következőképpen kell programozni az A ütemet: Start idő 22:00 és Vége idő 23:59, majd B ütem Start idő 00:00 és Vége idő 06:00. Az ütem nem szakad meg 23:59 és 00:00 között.*

# **Tartalék ütemek**

Minden programozott ütem *(Ütemezés programozás* a 26. oldalon*)* biztonsági másolható vagy másik ütemhez kapcsolható. A biztonsági másolat akkor használt amikor az elsõ ütem érvénytelen. Adja meg a tartalékként használt ütem 3-jegyű számát. *Pl: Szeretné ha Ütem 001 tartaléka Ütem 011 lenne. A [2501] szekcióban írja be a 011 számot.*

A központ ellenõriz 8 összekapcsolt ütemet, egymás után, amíg meghatározza, hogy a kártya vagy a kód érvénytelen. *Pl: Ha Ütem 001 Ütem 005-höz kapcsolt és Ütem 005 pedig Ütem 030-hoz, a központ ellenõrzi Ütem 001-et, 005-öt és 030-at.*

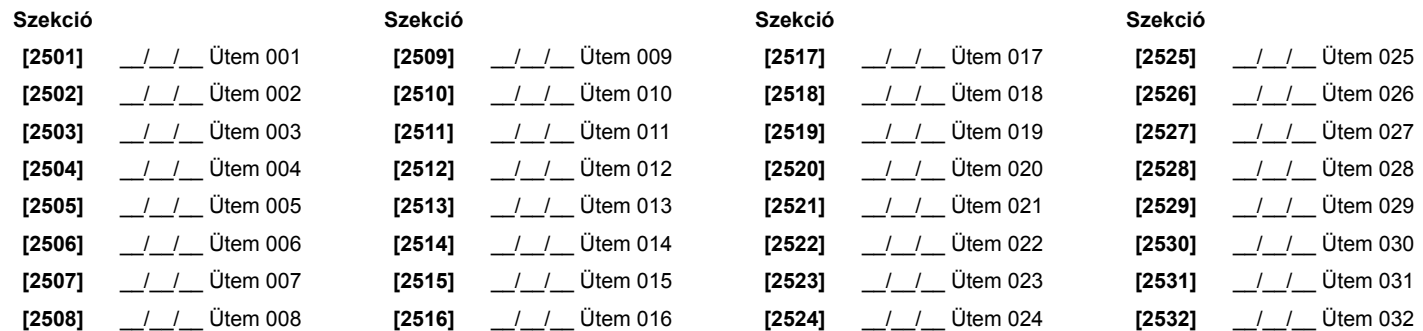

# **Engedélyszintek programozása**

Minden Engedélyszint Beléptetõ ajtók kombinációja. Például, ha az **[1]** opciót az Elsõ képernyõn bekapcsolták a **[2601]** szekcióban, Szint 01 csak Ajtó 01 en ad belépést.

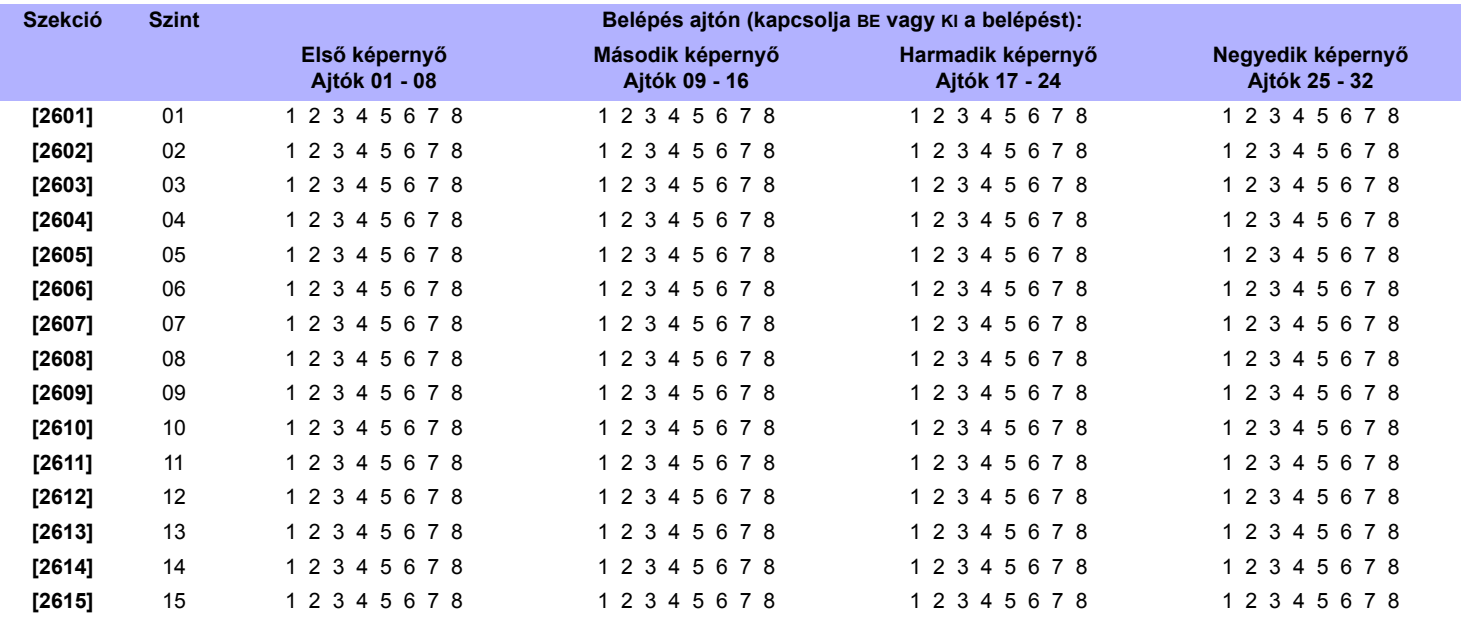

# **Szabadnap programozás**

Amikor az **[SzN]** bekapcsolt egy ütemben (26. oldal), a felhasználók az alábbi szekciókban programozott napokon léphetnek be:

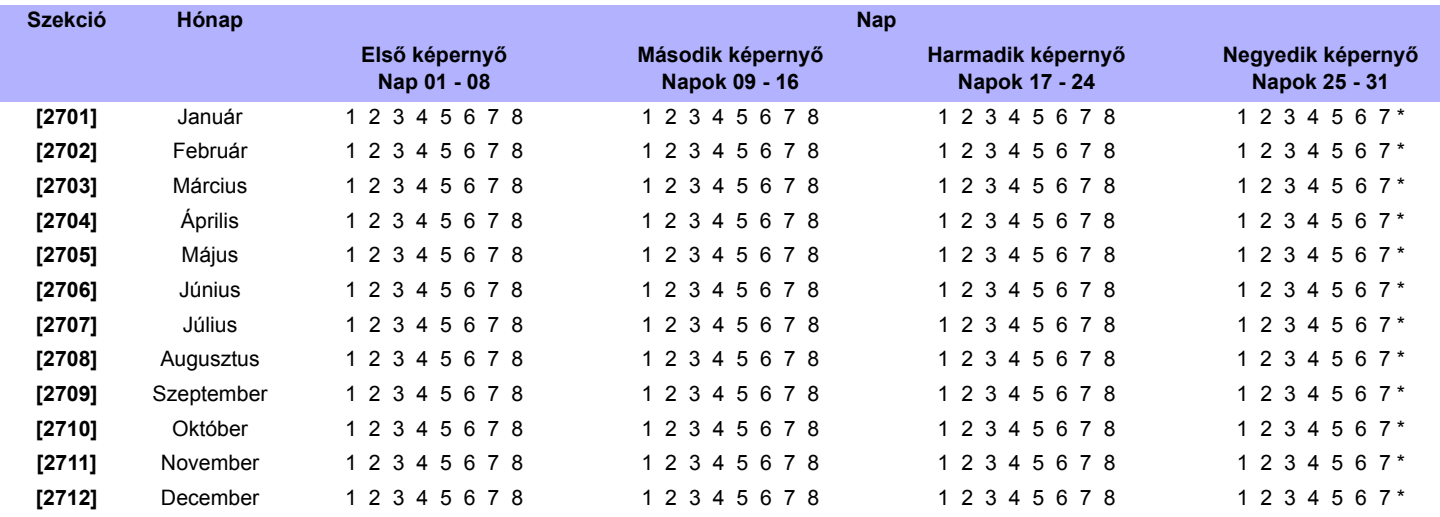

# **Kezelő számozás**

A **[2801]** - **[2832]** közötti szekciók szigorúan a kezelõ azonosítására szolgálnak az eseménytárban. Adja meg a kezelõ 8-jegyű sorozatszámát, amelyik a kezelõ x (1 – 32) címkéjű legyen. Az eseménytár megjeleníti a kezelõhöz tartozó eseményeket mint kezelõ 1, kezelõ 2 stb.

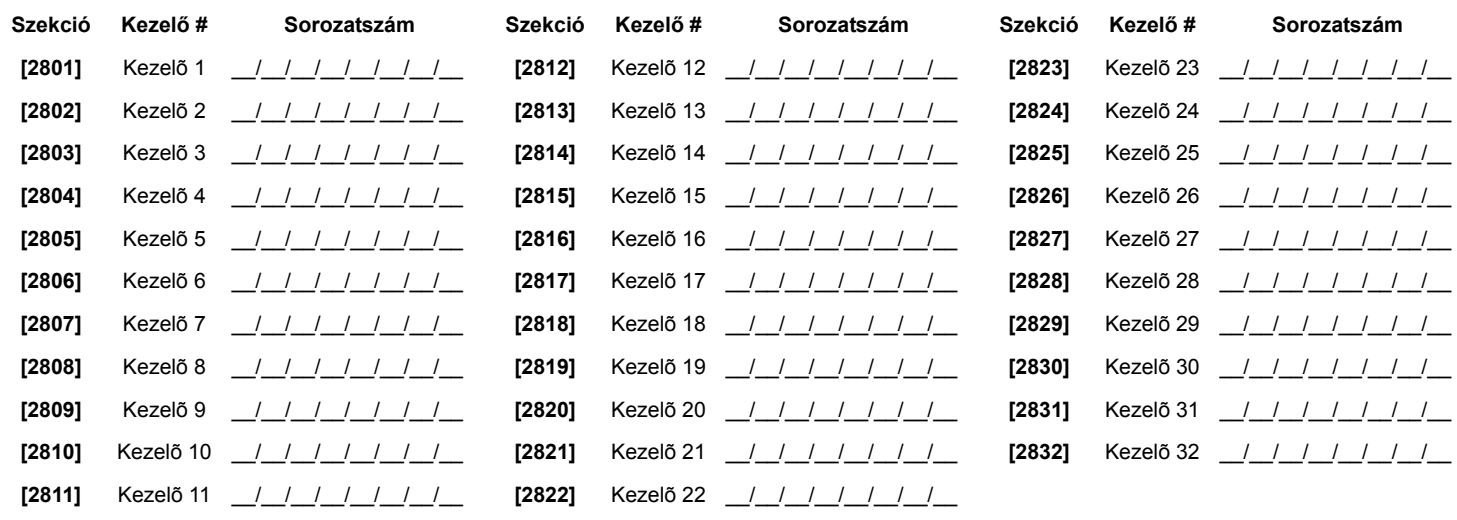

# **Központ beállítások**

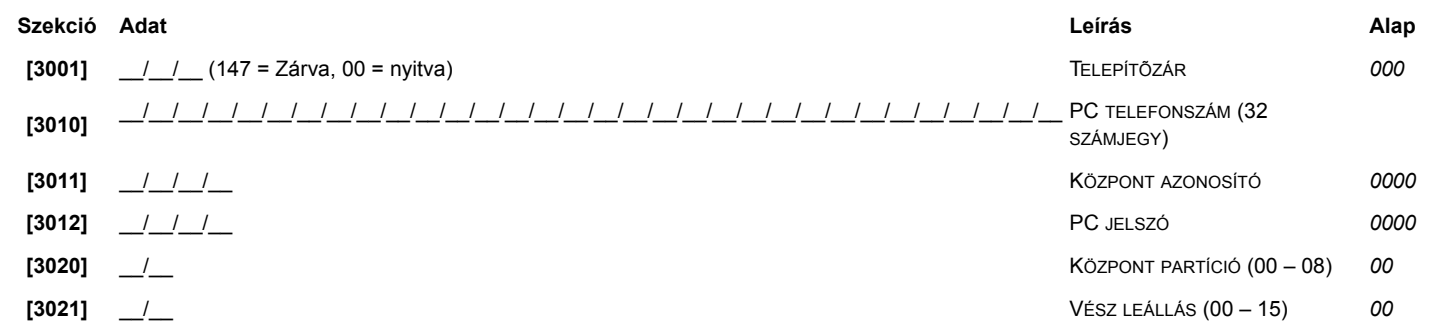

# **Rendszer opciók**

![](_page_28_Picture_478.jpeg)

*\*Amikor a Kombusz sebesség változik, a rendszer minden művelet kb. egy percig felfüggeszt, amíg konfigurálja magát.*

**†** *40VA transzformátor szükséges a 850mA akku töltőáramhoz. A 20VA transzformátor 850mA töltőáram esetén a rendszer sérülését okozhatja.*

![](_page_29_Picture_685.jpeg)

![](_page_29_Picture_686.jpeg)

#### **SZEKCIÓ [3032] : Partíció opciók 2 SZEKCIÓ [3033] : Rendszer opciók 2 Bekapcsolt [1]** *Többszörös művelet a felhasználó menüben*  $\triangle$ **Kikapcsolt** Bekapcsolt 1

![](_page_29_Picture_687.jpeg)

# **SZEKCIÓ [3034] : Rendszer opciók 3 SZEKCIÓ [3035] : Rendszer opciók 4**

![](_page_29_Picture_688.jpeg)

# **Zóna és Modul szabotázs felismerés opciók** ( **[3034] szekció:** opció **[5]** és **[6]**)

![](_page_29_Picture_689.jpeg)

# $\triangle$  = alap beállítás

# **Tárcsázó opciók**

![](_page_30_Picture_622.jpeg)

#### **Telefonvonal felügyelet (TLM) opciók** (Szekció **[3036]**; **[1]** és **[2]** opciók) **[1] [2] [3] [4] KI** KI BE BE **KI** BE KI BE **Kikapcsolt** (alap) Amikor élesített: HANGOS RIASZTÁST GENERÁL Amikor élesített: HIBÁT GENERÁL TLM néma riasztás: HANGOSSÁ VÁLIK

# **SZEKCIÓ [3036] : Tárcsázó opciók 1 SZEKCIÓ [3037] : Tárcsázó opciók 2**

![](_page_30_Picture_623.jpeg)

 $\triangle$  = alap beállítás

# **Auto tesztjelentés küldés opciók** (Szekció **[3037]**; **[3]** és **[4]** opciók) **KI KI** Mindig küldi a teszt jelentéskódot, a **[3041]** szekcióban programozott idõben, ha a **[3040]** szekcióban programozott napok leteltek (alap). KI BE *Amikor hatástalanított:* Küldi a teszt jelentéskódot mindig, amikor a **[3043]** szekcióban programozott idõ eltelt.

![](_page_30_Picture_624.jpeg)

és **[4]** = BE / opció **[3]** = BE és **[4]** = KI) teljesülnek.

![](_page_30_Picture_625.jpeg)

# **Egyéb opciók**

*\* Mivel a "Kilépés kérés" esemény gyakran előfordul, az Eseménytár gyorsan betelhet.*

# **Ütemezés tűrés ablak**

![](_page_31_Picture_495.jpeg)

# **Auto tesztjelentés beállítások**

![](_page_31_Picture_496.jpeg)

# **Időzítések**

![](_page_31_Picture_497.jpeg)

# **Kommunikációs beállítások**

# **Ügyfélszámok**

*Csak a SIA formátum támogatja a [0] = 0 jegyet az ügyfélszámokban. Ügyfélszámok, melyek más jelentés formátumot használnak, nem támogatják a [0] = 0 jegyet. Nyomja meg a [STAY] gombot = "A" betű kerül a helyre. Amikor SIA formátumot használ, és az Ügyfélszám küldés (opció [6] a [3035] szekcióban a 30. oldal) a partícióra vonatkozik, a központ csak a* **[3061]** *szekcióban programozott Partíció 1 ügyfélszámot használja, de a jelentés tartalmazza a partíciószámot*

MSTN = Távfelügyelet telefonszám

![](_page_31_Picture_498.jpeg)

† Opció **[6]** a **[3035]** szekcióban bekapcsolt.

![](_page_32_Figure_0.jpeg)

![](_page_32_Picture_464.jpeg)

 *Észak-amerikai rendszereknél SIA vagy Contact ID jelentés formátum esetén, gépeljen \*70-et, majd P (4mp szünet) vagy W (vár tárcsahangra) betût a telefonszám elõtt a [3071[ - [3074] szekciókban, a hívásvárás kikapcsolásához.*

![](_page_32_Picture_465.jpeg)

# **Rendszer esemény hívásirány**

![](_page_32_Picture_466.jpeg)

# **Partíció beállítások**

![](_page_33_Picture_434.jpeg)

# **Auto élesítés idők**

![](_page_33_Picture_435.jpeg)

**Élesítés jelentés ütemezések** *(Ha a partíciót ütemen kívül élesítették, a központ küldi a Korai zárás [3916] és/vagy Késő zárni [3917] jelentéskódot; 39. oldal)*

![](_page_33_Picture_436.jpeg)

**Hatástalanítás jelentés ütemezések** *(Ha a partíciót ütemen kívül hatástalanították, a központ küldi a Korai nyitás [3926] és/vagy Késő nyitni [3927] jelentéskódot; 39. oldal)*

![](_page_33_Picture_437.jpeg)

# **Partíció időzítők**

![](_page_34_Picture_976.jpeg)

# **Partíció opciók 1**

*Digiplex DGP-NE96* 

**- 35 -** 

*Programozói útmutató*

Programozói útmutató

![](_page_34_Picture_977.jpeg)

# **SZEKCIÓ [3421]: Partíció 4 SZEKCIÓ [3521]: Partíció 5 SZEKCIÓ [3621]: Partíció 6**

![](_page_35_Picture_845.jpeg)

**[1]** *Élesítés/Hatástalanítás Partíció 1-gyel* U 1 **[1]** *Élesítés/Hatástalanítás Partíció 1-gyel* U 1

![](_page_35_Picture_846.jpeg)

# **SZEKCIÓ [3721]: Partíció 7 SZEKCIÓ [3821]: Partíció 8**

![](_page_35_Picture_847.jpeg)

![](_page_35_Picture_848.jpeg)

# Digiplex DGP-NE96 *Digiplex DGP-NE96* **- 36 -** Programozói útmutató *Programozói útmutató*

![](_page_35_Picture_849.jpeg)

# **Partíció élesítés/hatástalanítás opciók Partíció 1 Partíció 2 Partíció 3 Partíció 4 Partíció 5 Partíció 6 Partíció 7 Partíció 8**

Kikapcsolt Bekapcsolt

![](_page_35_Picture_850.jpeg)

# **Partíció pánik riasztás opciók**

![](_page_36_Picture_1137.jpeg)

# **Partíció sziréna csippanás opciók**

![](_page_36_Picture_1138.jpeg)

# **Partíció egy-gombos opciók**

![](_page_36_Picture_1139.jpeg)

\* Ha a kezelő több partícióhoz van rendelve, az egy-gombos szolgáltatást a kezelőhöz rendelt valamennyi partícióban be kell kapcsolni. Példa: Egy partíció 1, 2 és 5-höz rendelt kezelő *egy-gombos Szokásos élesítés szolgáltatásának engedélyezéséhez, kapcsolja be a [3125], [3225] és [3525] szekciókban az [1] opciót.*

![](_page_36_Picture_8.jpeg)

# **Partíció élesítés/hatástalanítás esemény hívásirány**

![](_page_37_Picture_1100.jpeg)

**→ CSAK EGY BEKAPCSOLT** 

# **Partíció riasztás / Riasztás visszaáll esemény hívásirány**

![](_page_37_Picture_1101.jpeg)

**→ CSAK EGY BEKAPCSOLT** 

# **Partíció Szabotázs / Szabotázs visszaáll jelentés hívásirány**

![](_page_37_Picture_1102.jpeg)

**EXAME EGY BEKAPCSOLT** 

# **Speciális és Hiba jelentéskódok**

**Ademco slow, Silent Knight fast, SESCOA, Ademco express vagy Pager formátumok:** Billentyűzze be a kívánt 2-jegyű hexa értéket (00-FF).

#### **Ademco formátum:**

Az alapértelmezett Ademco jelentéskódok (*Automatikus jelentéskód programozás* a 41. oldalon) programozásához használja a **[4034]** (Speciális rendszer jelentéskódok), **[4035]** (Speciális riasztás jelentéskódok) és a **[4036]** (Hiba/Hiba visszaáll jelentéskódok) fejezeteket. A megmaradt jelentéskódok programozásához vagy az alapértelmezettek változtatásához, lépjen az egyes szekciókba és írja be a kívánt 2-jegyű hexa értéket a *Contact ID jelentéskód lista* a 44. oldalon.

#### **SIA formátum:**

Az alapértelmezett SIA jelentéskódok (*Automatikus jelentéskód programozás* a 41. oldalon) programozásához használja a **[4034]** (Speciális rendszer jelentéskódok), **[4035]** (Speciális élesítés/hatástalanítás jelentéskódok), **[4036]** (Speciális Riasztás jelentéskódok) és a **[4037]** (Hiba/Hiba visszaáll jelentéskódok) fejezeteket. A nem alapértelmezettre állított kódok manuálisan állítható alapértelmezettre, ha FF-et gépel a megfelelõ szekcióba. Egy esemény jelentésének kikapcsolásához, írjon 00-át a megfelelõ szekcióba.

#### **Szekció Jelentéskód Szekció Jelentéskód**

![](_page_38_Picture_419.jpeg)

# Speciális élesítés jelentéskódok **Hiba jelentéskódok**

#### **Szekció Jelentéskód Szekció Jelentéskód**

![](_page_38_Picture_420.jpeg)

# Speciális hatástalanítás jelentéskódok

![](_page_38_Picture_421.jpeg)

# **[3929]** Jövõbeli használat **[3962]** Jövõbeli használat

### **Speciális rendszer jelentéskódok Speciális riasztás jelentéskódok**

![](_page_38_Picture_422.jpeg)

![](_page_38_Picture_423.jpeg)

**[3965]** \_\_/\_\_ Telefonszám 1 nem kommunikál

![](_page_39_Picture_340.jpeg)

# **Egyéb beállítások és módok**

![](_page_39_Picture_341.jpeg)

- **[4011]** Letöltés a memóriakulcsról a központra, **beleértve** a **[0001] [0096]** és **[0501] [0532]** közötti szekciókat
- **[4020]** A központ szekciók tartalmának másolása a Memóriakulcsra*,* **kivéve**a **[0001]** - **[0096]** és **[0501] [0532]** közötti szekciókat.
- **[4021]** A központ szekciók tartalmának másolása a Memóriakulcsra**, beleértve**a **[0001]** - **[0096]** és **[0501] [0532]** közötti szekciókat.

![](_page_39_Figure_6.jpeg)

*Digiplex DGP-NE96* **- 40 -** *Programozói útmutató*

### **Memóriakulcs letöltése központra.l**

1) Illessze a Memóriakulcsot (PMC-3) a központ "MEM KEY" feliratú csatlakozójába.

- 2) A *Memóriakulcs* tartalmának letöltéséhez, **kivéve** a **[0001] [0096]** és **[0501] [0532]** szekciókat, lépjen telepítõ programozási módba, majd lépjen a **[4010]** szekcióba. A Memóriakulcs tartalmának letöltéséhez, **beleértve** a **[0001]** - **[0096]** és **[0501]** - **[0532]** szekciókat, lépjen telepítõ programozási
- módba, majd lépjen a **[4011]** szekcióba.
- 3) Amikor a kezelõ megerõsítõt csippan, távolítsa el a Memóriakulcsot.

### **Központ másolása memóriakulcsra**

- 1) Illessze a Memóriakulcsot (PMC-3) a központ "MEM KEY" feliratú csatlakozójába. Az írásvédő jumpernek rajta kell lennie.
- 2) A Memóriakulcs tartalmának másolásához, **kivéve** a **[0001] [0096]** és **[0501] [0532]** szekciókat, lépjen telepítõ programozási módba, majd lépjen a **[4020]** szekcióba.
- A Memóriakulcs tartalmának másolásához, **beleértve** a **[0001] [0096]** és **[0501] [0532]** szekciókat, lépjen a **[4021]** szekcióba.
- 3) A megerõsítõ csippanás után, távolítsa el a memóriakulcsot. Vegye le a Memóriakulcs jumperét, ha nem kívánja véletlenül törölni a tartalmát.

# **Automatikus jelentéskód programozás**

Contact ID vagy SIA jelentés formátum használata esetén (**[3070]** szekció a 32. oldal), az alapértelmezett jelentéskódok automatikusan programozhatók. Miután beállította az alapértelmezetteket, manuálisan változtathatók és állíthatók be a maradék kódok.

![](_page_40_Picture_511.jpeg)

## **Szoftver reszet**

A szoftver reszettel bizonyos paraméterek állíthatók alapértelmezettre. Ehhez:

- 1) Tegye RÁ a **"RESET"** jumpert (50. oldal) a központra.
- 2) Lépjen programozási módba (1. oldal).
- 3) Adja meg a végezni kívánt szoftver reszetnek megfelelõ **[SZEKCIÓ]** 4-jegyű számát.

# **Szekció Leírás**

- **[4040]** A szekcióba lépve gyári alapértelmezettre reszetel **[0001]** és **[3999]** között minden programozható szekciót.
- **[4041]** A szekcióba lépve a rendszer mesterkódot reszeteli 123456-ra.
- **[4042]** A szekcióba lépve minden zóna (**[0001] [0196]**, **[0201] [0296]**, és **[0196] [0984**] szekciók) programozást alapértelmezett értékre állít
- **[4043]** A szekcióba lépve alapértelmezettre állít minden beléptetõ szekciót **[2201] [2712]** között, kivéve az ajtócímkéket.
- **[4044]** A szekcióba lépve alapértelmezett értékre állít minden felhasználókód szekciót **[1001] [1999]** és **[2001] [2199]** között.
- **[4045]** A szekcióba lépve alapértelmezett értékre állít minden tárcsázó (**[3051] [3081]** között) és központ (**[3020] [3043]**, és **[3900] [3991]** között) programozást.
- **[4046]** A szekcióba lépve alapértelmezettre állít minden partíció szekciót **[3101] [3829]** között, kivéve a partíció címkéket.
- **[4047]** A szekcióba lépve alapértelmezettre állít minden PGM (szekciók **[0901] [0939]** között) és minden Kulcskapcsoló (szekciók **[0501] [0632]** között) programozást, valamint minden Kulcskapcsoló élesítés/hatástalanítás jelentéskódot (szekciók **[0701]** - **[0832]** között).
- **[4048]** A szekcióba lépve töröl minden felhasználó címkét, ajtó címkét, partíció címkét, és zóna címkét a **[0301] [0396]** közötti szekciókban.

![](_page_40_Picture_28.jpeg)

Kulcs

![](_page_40_Picture_29.jpeg)

# **Telepítő gyors funkciógombok**

Tartsa nyomva a **[0]** gombot, majd adja meg a **[TELEPÍTÕKÓDOT]**. Majd nyomja meg a következõ funkciógombok valamelyikét:

- **[STAY]** *Tesztjelentés:* Küldi a **[3902]** szekcióban programozott "Tesztjelentés" jelentéskódot a távfelügyeletre.
- **[FORCE]** *WinLoad hívása:* A **[3010]** szekcióban programozott PC telefonszámot tárcsázva létrehozza a kommunikációt a WinLoad szoftvert használó számítógéppel.
- **[ARM]** *Válasz WinLoad szoftvernek:* A WinLoad szoftvert használó távfelügyeletrõl bejövõ hívásra válaszoltatja a központot.

**[TRBL]** *Modul keresés indítása:* A kezelõ megjeleníti a kombuszon lévõ valamennyi modul sorozatszámát.

# **Automatikus jelentéskód lista**

![](_page_41_Picture_288.jpeg)

**<sup>[</sup>DISARM]** *Kommunikáció törlése:* Megszakít minden kommunikációt a WinLoad szoftverrel vagy a távfelügyelettel a következõ jelenthetõ eseményig.

**<sup>[</sup>MEM]** *Telepítő teszt mód:* A telepítõ teszt móddal, sétateszt végezhetõ, mely során a sziréna csippanással jelzi a nyitott zónákat. Kilépéshez nyomja meg újra a a **[MEM]** gombot. A partíciók nem élesíthetõk, ha a telepítõ teszt mód bekapcsolt.

**<sup>[</sup>ACC]** *Kombusz voltmérő:* Ellenõrizhetõ, hogy elegendõ áramot szolgáltat-e a kombusz. Tartsa nyomva a **[0]** gombot, adja meg a **[TELEPÍTŐKÓDOT]**, majd nyomja meg az **[ACC]** gombot. 12.2V vagy kevesebb olvasata jelzi, hogy a feszültség alacsony. A feszültség eshet a központ akkutesztje alatt.

![](_page_42_Picture_238.jpeg)

![](_page_43_Picture_312.jpeg)

# **Contact ID jelentéskód lista**

Ha az Ademco Contact ID formátumot használja, gépelje be a 2-jegyű hexadecimális értéket (PROG. ÉRTÉK) a kívánt jelentéskódok **[0201]** - **[0296]**, **[0701]** - **[0832]**, **[2001]** - **[2199]**, és **[3900]** - **[3999]** közötti szekciókba programozásához.

![](_page_43_Picture_313.jpeg)

*Digiplex DGP-NE96* **- 44 -** *Programozói útmutató*

![](_page_44_Picture_66.jpeg)

# **Szimpla zóna bemenetek**

**N.C. Kapcsolás, Nem EOL** 

![](_page_45_Figure_3.jpeg)

N.C. Kapcsolás, Nem EOL, **Szabotázs Felismeréssel** KÖZPONT TERMINÁLOK

N.C.

![](_page_45_Figure_5.jpeg)

**ATZ – Dupla zóna bemenetek N.C., Nem EOL Ellenállás**

![](_page_45_Figure_7.jpeg)

**(UL/ULC Konfiguráció)**

![](_page_45_Picture_9.jpeg)

Zóna Bemenet COM  $+$   $\frac{1}{2}$ 1KW<br>**WW-**Érzékelõ Terminálok **Alaphelyzetben Zárt**

N.C. EOL-lal, Szabotázzsal & Vezetékhiba Felismeréssel **UL/ULC Konfiguráció** KÖZPONT TERMINÁLOK

![](_page_45_Figure_12.jpeg)

**(UL/ULC Konfiguráció)** KÖZPONT TERMINÁLOK KÖZPONT TERMINÁLOK

![](_page_45_Figure_14.jpeg)

Érzékelõ Terminálok **Alaphelyzetben Zárt**

![](_page_45_Picture_16.jpeg)

#### N.O., EOL-lal, Szabotázzsal & Vezetékhiba Felismeréssel KÖZPONT TERMINÁLOK

![](_page_45_Figure_18.jpeg)

\*EOL nélküli telepítéskez, távolítsa el az 1K W-t

# **N.C., Nem EOL,Szabotázs Felismeréssel**

![](_page_45_Figure_21.jpeg)

![](_page_45_Figure_22.jpeg)

![](_page_45_Figure_23.jpeg)

*Digiplex DGP-NE96* **- 46 -** *Programozói útmutató*

# **Bekötések**

![](_page_46_Figure_1.jpeg)

# **Telefonvonal bekötések**

![](_page_47_Figure_1.jpeg)

**VAGY**

**VAGY**

![](_page_47_Figure_4.jpeg)

A TBR-21 szabálynak megfelelõen, jegyezze meg a következõket:

1) A DGP-NE96 a telefonhálózatra RJ-11 csatlakozóval köthetõ.

2) A Maximum tárcsázási kísérletek száma nem haladhatja meg a 15 kísérletet ([3056] szekció a 32. oldal).

# **Energiaegység (PU) felvétel táblázat**

![](_page_48_Picture_335.jpeg)

![](_page_48_Picture_336.jpeg)

**1. lépés:** A Table 1 segítségével, számítsa ki az egyes eszközök által igényel teljes energiaegységet (PU) a rendszerben. Számoljon a központ PGM kimeneteire kapcsolt eszközökkel. Mivel a BELL kimenetnek saját tápja van, ne számolja bele a rákapcsolt szirénákat az összegbe.

**2. lépés:** Ha a Végösszeg kevesebb mint 700PU, folytassa a 3. lépéssel. Ha az érték nagyobb, külsõ tápra van szükség (*Külsõ táp bekötése* rajz a 47. oldal) a megfelelõ energia biztosításához. Folytassa a 3. lépéssel, és tanulmányozza a példát (*Minta tápkövetelmény számítások* rajz) a 47. oldal.

**3. lépés:** A nagy távolságon történõ energiajel csökkenés miatt (ilyen esetben, javasoljuk a Paradox Tápmodult, DGP2-PS17), **MINDEN** vezetékhossz csak egy adott energiaegységet (PU) képes szolgáltatni. A Table 2 segítségével, határozza meg mennyi energiaegységet szolgáltatnak az egyes vezetékek. Jegyezze meg, hogy a teljes energiaegység mennyisége nem haladhatja meg a 700PU egységet.

| Méret: 18AWG, felület: 0.823mm <sup>2</sup> |                                                |                  | Méret: 22AWG, felület: 0.326mm <sup>2</sup>    |                  | Méret: 24AWG, felület: 0.205mm <sup>2</sup>    |  |
|---------------------------------------------|------------------------------------------------|------------------|------------------------------------------------|------------------|------------------------------------------------|--|
| Vezetékek hossza                            | Rendelkezésre<br>álló<br>energiaegység<br>(PU) | Vezetékek hossza | Rendelkezésre<br>álló<br>energiaegység<br>(PU) | Vezetékek hossza | Rendelkezésre<br>álló<br>energiaegység<br>(PU) |  |
| 100ft. (30m)                                | 700                                            | 100ft. (30m)     | 700                                            | 100ft. (30m)     | 700                                            |  |
| 200ft. (61m)                                | 700                                            | 200ft. (61m)     | 682                                            | 200ft. (61m)     | 429                                            |  |
| 300ft. (91m)                                | 700                                            | 300ft. (91m)     | 454                                            | 300ft. (91m)     | 286                                            |  |
| 400ft. (122m)                               | 700                                            | 400ft. (122m)    | 341                                            | 400ft. (122m)    | 214                                            |  |
| 500ft. (152m)                               | 690                                            | 500ft. (152m)    | 273                                            | 500ft. (152m)    | 171                                            |  |
| 600ft. (183m)                               | 575                                            | 600ft. (183m)    | 227                                            | 600ft. (183m)    | 143                                            |  |
| 700ft. (213m)                               | 493                                            | 700ft. (213m)    | 195                                            |                  |                                                |  |
| 800ft. (244m)                               | 431                                            | 800ft. (244m)    | 170                                            |                  |                                                |  |
| 900ft. (274m)                               | 383                                            | 900ft. (274m)    | 151                                            |                  |                                                |  |
| 1000ft. (305m)                              | 345                                            | 1000ft. (305m)   | 136                                            |                  |                                                |  |
| 1500ft. (457m)                              | 230                                            |                  |                                                |                  |                                                |  |
| 2000ft. (610m)                              | 172                                            |                  |                                                |                  |                                                |  |
| 2500ft. (762m)                              | 138                                            |                  |                                                |                  |                                                |  |
| 3000ft. (914m)                              | 115                                            |                  |                                                |                  |                                                |  |

Table 2: Energiaegység (PU) korlátozások vezetékenként

# **PCB vázlat**

![](_page_49_Figure_1.jpeg)

#### **JEGYEZZE MEG:**

A DGP-NE96 (V1.02 vagy újabb) indításakor, a központ modul keresést végez, ellenõrizve a központra kapcsolt összes modul mûködõképességét. A keresés 30-120 másodpercig tart, a központra kapcsolt modulok számától függõen. A modul keresés akkor kész, amikor az LCD képernyõn megjelenik a partíció állapot. Csak a modul keresés vége után mûködõképes teljesen a központ.

Amikor zajos környezetben telepíti a kombusz vezetékeit, vagy amikor különálló épületek között vezeti, árnyékolt kábel használata javasolt. Lásd, *A kombusz összekapcsolása zajos környezetben* a 51. oldalon.

Az UL és ULC figyelmeztetéseket a Digiplex DGP-NE96 Ismertetõ és telepítõi útmutatójában találja.

*Digiplex DGP-NE96* **- 50 -** *Programozói útmutató*

# **A kombusz összekapcsolása zajos környezetben**

Amikor magas elektromos interferencia közelében telepíti a kombusz vezetékeit, pl. neonlámpák, motorok, nagyfeszültségû vezetékek, transzformátorok, vagy amikor különálló épületek között vezeti, árnyékolt kábel használata javasolt. Az árnyékolt kábel bekötése a következõ:

**Egy épületen belül:** Csupaszítsa meg az árnyékolt kábel egyik végét, és csatlakoztassa az árnyékolást a központ földjére (ne a tárcsázóéra), miközben a kábel másik végét nyitva hagyja (szabad).

**Épületek között:** Csupaszítsa le az árnyékolt kábel egyik végét. A központot tartalmazó épületben, csatlakoztassa az árnyékolást a hidegvíz csõhöz vagy rendelkezésre álló földeléshez, az árnyékolást a kábel másik végén hagyja nyitva (szabad). Minden további épületben így járjon el.

# **Beépített RTC**

A Digiplex DGP-NE96 PC lapja magában foglalja az RTC egységet is. Az RTC megõrzi a központ óráját AC és akku tápvesztés esetén is. Miután ismét kap tápot, a központ egyezteti az RTC egységgel az órát és korrigál. A központ ezt az ellenõrzést és állítást az RTC egységgel óránként elvégzi. Ha eltér az idõ, a központ az RTC egységben tárolt idõt veszi át. Az RTC 3V-os litium elemének (CR2032) élettartama 11 év. Az elemet a következõképpen cserélje:

![](_page_50_Figure_6.jpeg)

#### *Programozza újra a központ óráját elemcsere után.*

*A lítium elem helytelen cseréje robbanásveszélyes. Csak azonos típusú vagy a gyártó által javasolt csereelemet használjon. A gyártó utasításainak megfelelõen kezelje a használt elemeket.*

## **Garancia**

A Paradox Security Systems Ltd.(eladó) a gyártástól számított egy év garanciát vállal, hogy az általa forgalmazott termékek anyag- és gyártási hiba mentesek. Kivéve azt itt felsoroltakat, minden kifejezett vagy ráutaló garancia, akár törvényes, akár más fajta, korlátozás nélkül, bármilyen eladhatóságra vagy adott célra történõ megfelelésre vonatkozó ráutaló garancia, határozottan kizárt. Mivel az Eladó nem telepíti vagy csatlakoztatja a termékeket és, mert a termékek nem az Eladó által gyártott termékekkel összekapcsolva is használhatók, az Eladó nem garantálja a vagyonvédelmi rendszer teljesítményét és nem lehet felelõs a termék mûködésképtelenségébõl származó következményekért. Az Eladó kötelezettsége és felelõssége ezzel a garanciával a javításra és cserére korlátozott, az Eladó választása szerint, a mûszaki leírással nem egyezõ terméknél. A visszatérítések tartalmazzák a fizetésibiztosítást, és a garanciaidõn belül kell lenniük. Az Eladó semmilyen esetben sem felel a vevõnek, vagy más személynek, semmilyen hiányból vagy sérülésbõl származó kárért, legyen az közvetlen vagy közvetett, következmény vagy véletlen, beleértve, korlátozás nélkül, a profitveszteség, lopás vagy másik fél követelése, melyet hibás termék vagy más, helytelen, nem megfelelõ vagy másképpen hibás telepítés vagy vásárolt termék használata okozott.

Az elõzõ bekezdésben említettek ellenére, az Eladó maximális felelõssége szigorúan limitált a hibás termék vásárlási árára. A termék használata a garancia elfogadását jelenti.

FIGYELEM: Eladók, telepítõk és/vagy a terméket árusító más személyek nem jogosultak a garancia módosítására vagy az Eladót megkötõ kiegészítõ garanciák készítésére.

© 2002-2004 Paradox Security Systems Ltd. Minden jog fenntartva. A mûszaki jellemzõk elõzetes értesítés nélkül változhatnak. A következõ US szabályok alkalmazhatók: 6215399, 6111256, 5751803, 5721542, 5287111, 5119069, 5077549, 5920259 és 5886632. Kanadai és nemzetközi szabályok szintén alkalmazhatók.

A Digiplex, Magellan, PosiPIN és WinLoad a Paradox Security Systems vagy kanadai, egyesült államokbeli és/vagy más országbeli alvállalatainak bejegyzett védjegyei.

![](_page_51_Picture_15.jpeg)

![](_page_51_Picture_1.jpeg)

![](_page_51_Picture_2.jpeg)

![](_page_51_Picture_3.jpeg)

# **Hiba kijelzõ**

 $\_$  , and the set of the set of the set of the set of the set of the set of the set of the set of the set of the set of the set of the set of the set of the set of the set of the set of the set of the set of the set of th  $\_$  , and the set of the set of the set of the set of the set of the set of the set of the set of the set of the set of the set of the set of the set of the set of the set of the set of the set of the set of the set of th  $\_$  , and the set of the set of the set of the set of the set of the set of the set of the set of the set of the set of the set of the set of the set of the set of the set of the set of the set of the set of the set of th

#### **A Hiba kijelzõ megtekintése LCD és LED kezelõn**:

 $\overline{\phantom{a}}$  , where  $\overline{\phantom{a}}$  , where  $\overline{\phantom{a}}$  ,  $\overline{\phantom{a}}$  ,  $\overline{\phantom{a}}$  ,  $\overline{\phantom{a}}$  ,  $\overline{\phantom{a}}$  ,  $\overline{\phantom{a}}$  ,  $\overline{\phantom{a}}$  ,  $\overline{\phantom{a}}$  ,  $\overline{\phantom{a}}$  ,  $\overline{\phantom{a}}$  ,  $\overline{\phantom{a}}$  ,  $\overline{\phantom{a}}$  ,  $\overline{\phantom{a}}$  ,

# 1) Nyomja meg a **[TRBL]** gombot.

2) **LED kezelõnél**: Nyomja meg a Csoport fejlécnek megfelelõ számot a hiba megtekintéséhez. **LCD kezelőnél:** Nyomja meg a hibát jelentő számot, és a [▲] és [V] gombot az adott hiba megtekintéséhez.

### **A Hiba kijelzõ megtekintése Grafica kezelõn**:

- 1) Adja meg a **[BELÉPÕKÓDOT]**.
- 2) A nyílgombokkal, ejlölje ki a **Hibát**, majd nyomja meg a középsõ mûveletgombot (**Ok**). A hibák hibacsoportonként jelennek meg.
- 3) Ha több Hibacsoport jelenik meg, jelölje ki a kívánt csoportot mielõtt megnyomja a középsõ mûveletgombot (**Nézet**).

![](_page_52_Picture_327.jpeg)

For technical support in Canada or the U.S., call 1-800-791-1919 for English or 1-866-912-0600 for French, Monday to Friday from 8:00 a.m. to 8:00 p.m. EST. For technical support outside Canada and the U.S., call 00-1-450-491-7444, Monday to Friday from 8:00 a.m. to 8:00 p.m. EST. Látogasson el honlapunkra a www.paradox.ca vagy a www.paradoxhun.com címen.